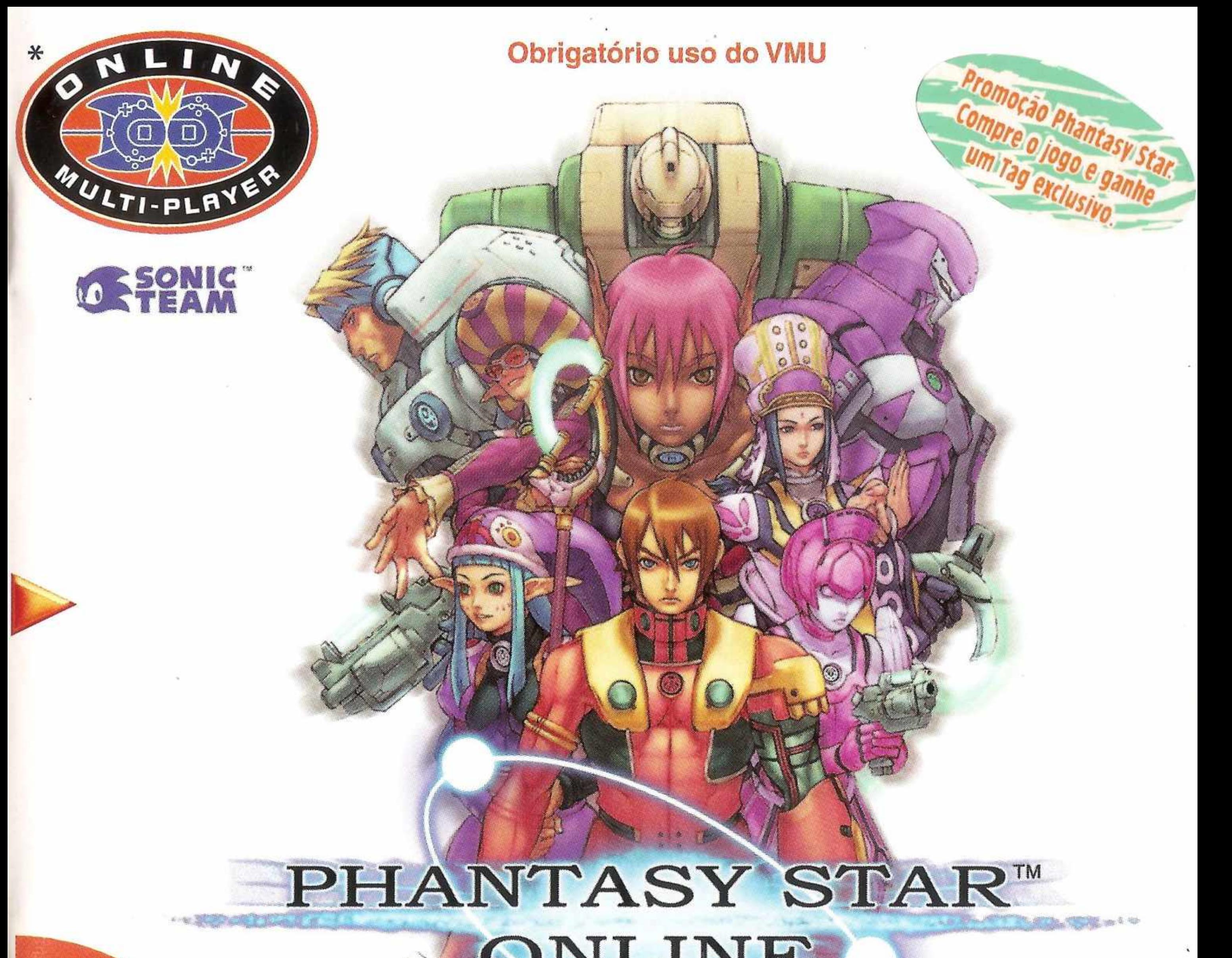

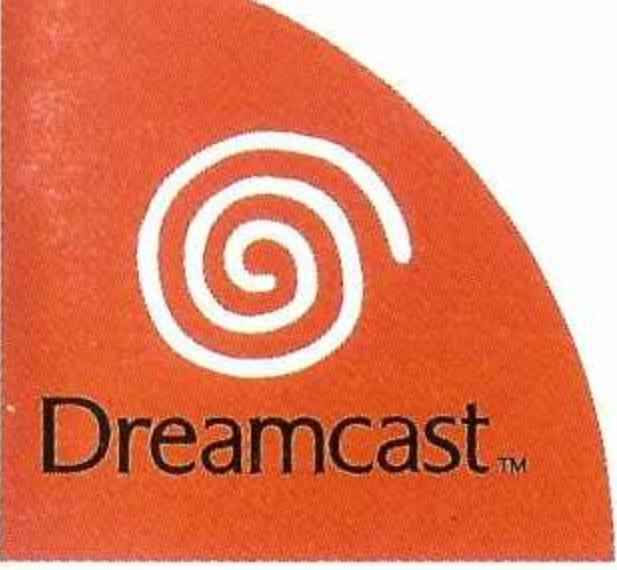

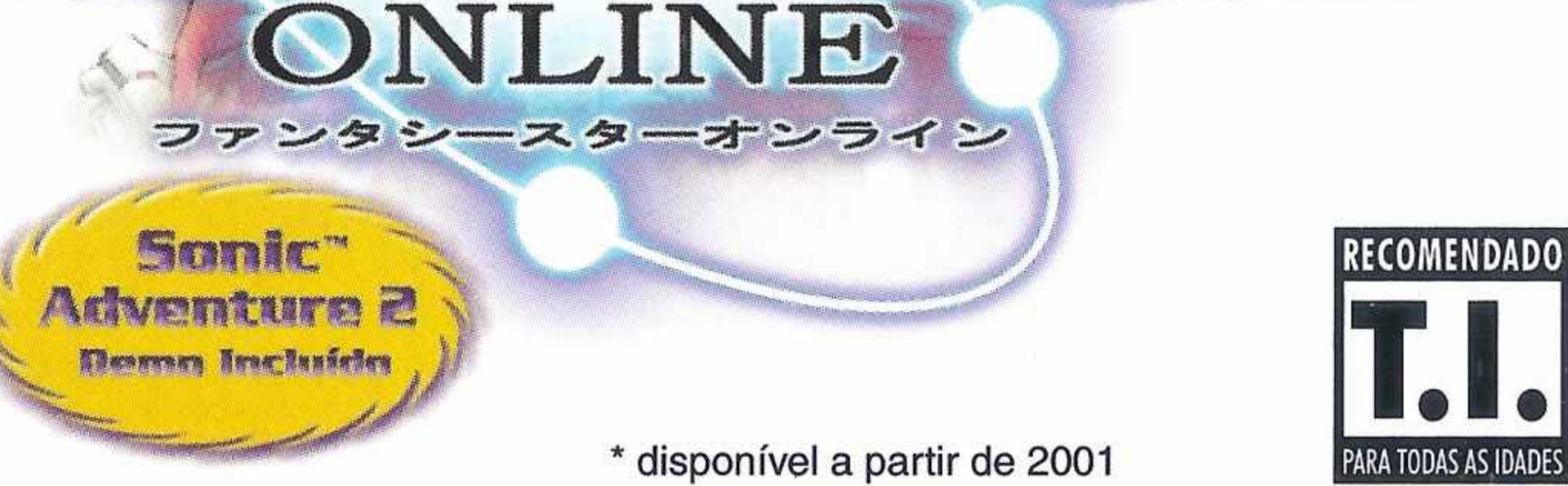

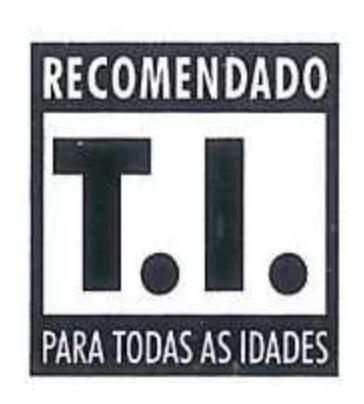

### **ATENÇÃO**

Por favor, leia o aviso abaixo antes de jogar seu vídeo game ou antes de permitir que seus filhos comecem a jogar.

Existe um tipo raro de epilepsia, denominado fotossensível, que pode ser estimulado por variações luminosas intermitentes, alteração de luz da tela de televisão, computador, luz estroboscópica ou raios de sol passando através de folhas e galhos de árvores. A epilepsia é uma doença que pode ou não estar manifestada. Por isso, para minimizar qualquer risco, pedimos que tome as precauções abaixo:

#### **Antes de Usar:**

- Se você ou alguém de sua família já teve algum tipo de epilepsia ou perda de sentidos quando exposto a variações luminosas, consulte seu médico antes de jogar.
- Sente-se no mínimo a 2,5 metros da tela da televisão.
- Se você estiver cansado ou tiver dormido pouco, descanse e só volte a jogar quando ostiver completamente recuperado.
- Tenha certeza de que o quarto em que você está jogando ó bom iluminado.
- Utilizo a monor tola do televisão possível para jogar (do preferência 14 polegadas).

#### Durante o Jogo:

- Descanse pelo menos 10 minutos por hora quando você estiver jogando vidoo game.
- Os pais devem supervisionar os filhos no uso do video game. Se você ou seus filhos sentirem alguns sintomas como vertigem, visão alterada, contrações nos músculos ou olhos, perda de consciência, desorientação, qualquer movimento involuntário ou convulsões, pare de jogar imediatamente e consulte seu médico.

#### **I olo alonlumonlo onio <sup>&</sup>lt; <>nli<il<> cintoe do |<\*<j<ir**

Caso não esteja de acordo com os termos e condições, devolva imediatamente o jogo à Tec Toy. Este documento é um Contrato de Licença entre V. Sa., na qualidade de Consumidor Final, e a Tec Toy Indústria e Comércio Ltda., que na qualidade de licenciadora está licenciando este jogo a quem o adquira, desde que hoja concordância expressa com as condições no verso desta embalagem. 1. Concessão de Licença: Tendo em vista o pagamento da presente licença, que é parte do preço pago por este produto, e considerando a concordância com os termos deste contrato, a Tec Toy confere ao Consumidor Final a uso não exclusivo e intransferivel deste jogo. 2. Direitos de Propriedade: Ao adquirir os CDs anexados a esta embalagem, o Consumidor Final torna-se proprietário dos mesmos. O Consumidor Final reconhece, para todos os fins e efeitos de direito, que a software, marcas, símbolos e logatipos da material adquirido pertencem a Tec Toy ou a seus fornecedores, sendo protegidos por leis nacionais e internacionais. Não é autorizada a venda do software original. 3. Restrições de Cópia 1 proibida a cópia deste software e do material que o acompanha, podendo ser legalmente responsabilizado aquele que infringir esta restrição. 4. Restrição de Uso. Não é permitida a instalação deste jogo em rede, exceto se o software tenha sido adquirido para utilização em rede ou em sistema multi-usuário, e que para esse fim a Consumidor Final tenha adquirido ou alocada ao menos 1 manual para cada usuário. É proibida a distribuição de cópias da documentação para terceiros. Não é permitida a utilização de engenharia reversa, descompilar, decompor, modificar, traduzir ou criar trabalhos derivativos baseados neste software ou em sua documentação, sem prévia autorização escrita da Tec Toy. 5. Restrições de Transferência: O software em anexa é licenciado apenas ao Consumidor Final e não pode ser transferido a terceiros sem o consontimento prévio e escrito da Tec Toy. Qualquer transferência não autorizada deste software resultará no cancelamento imediato deste contrato. 6. Cancelamento: Este contrato é válido até seu cancelamento. Esta licença terminará automaticamente, sem aviso da Tec Tay, no hipótese de infração de qualquer dos termos ou condições estabelecidos neste contrato. Após o cancelamento todos os documentos e cópias devem ser destruídos pelo Consumidor Final. 7. Certificado de Garantia: A Tec Toy garante que o software, quando devidamente utilizado, operará em conformidade com as descrições dos documentos do software. A lec loy garante o funcionamento do CDs por um período de; 1 ano, a partir da data esimeneciais nesie comraio. Apos o canceramento todos os documentos e copias devem ser desimidas pelo consomidar ringi. Za cermicado de varanta. A tec toy garante que o sonwate,<br>quando devidamente utilizado, operará em con de compra, desde que utilizado em condições normais e em consoles produzidos pela Tec Toy. A Tec Toy se obriga a repor itens em garantia ou reembolsar integralmente o valor pago pelo<br>Consumidor Final. Os itens repostos em a sua utilização.

Obrigado por adquirir o Phantasy Star Online. Por favor, note que este software foi concebido para utilização com o console Dreamcast. Certifique-se de ler cuidadosamente o manual de instruções antes de começar a jogar.

Nota: Doravante "Phantasy Star Online" será referido como "PSO".

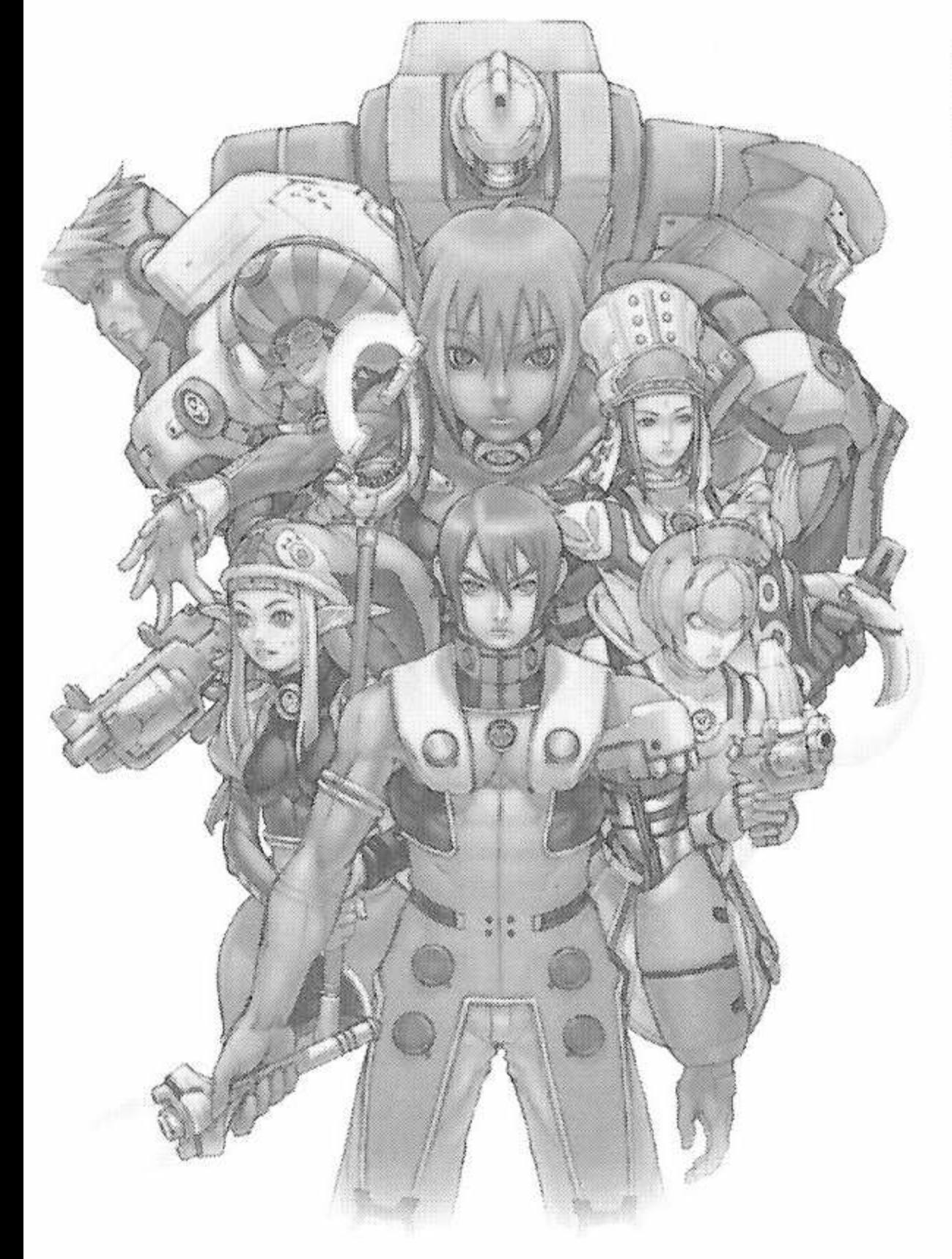

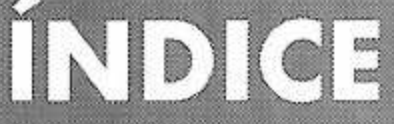

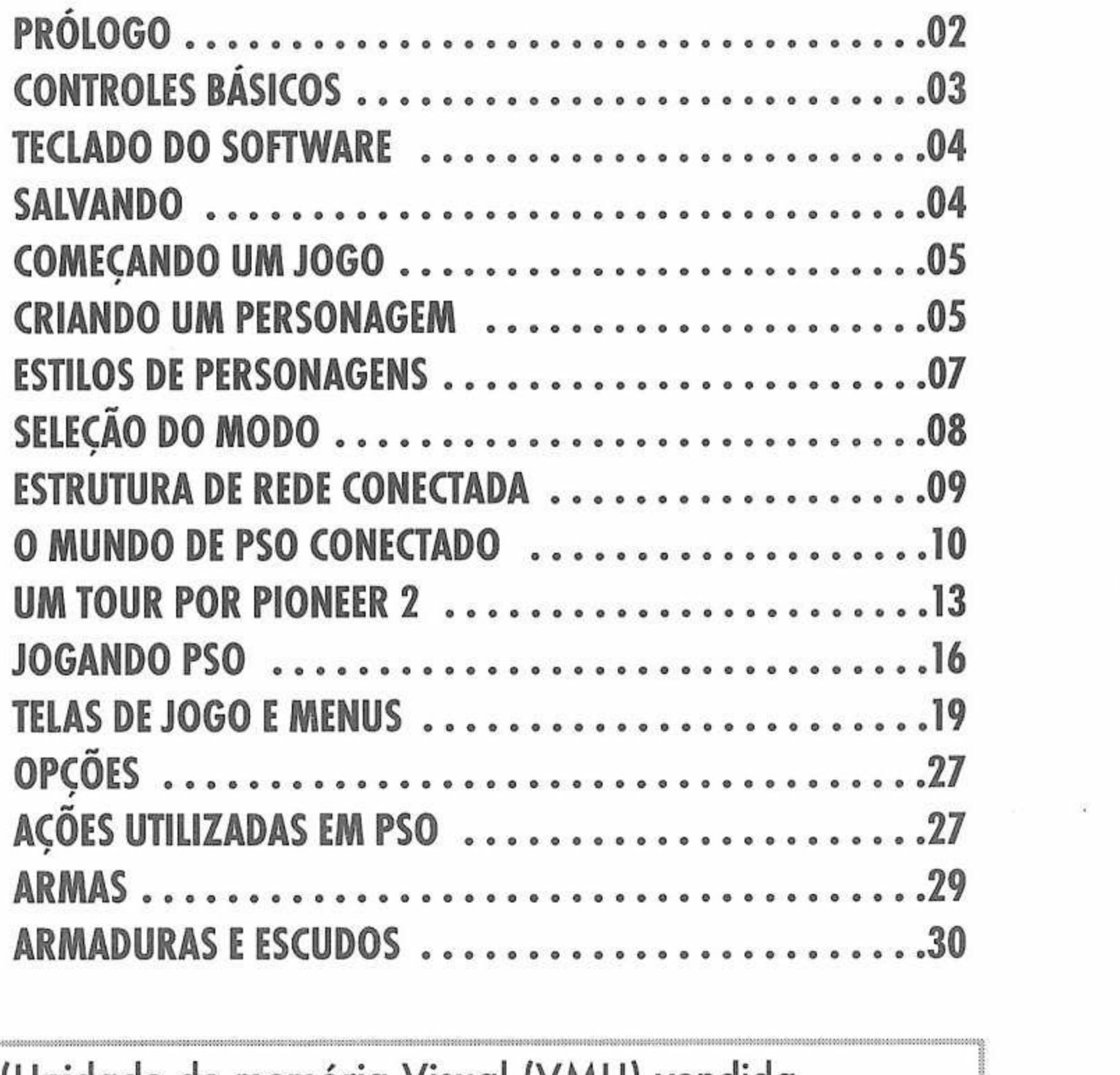

PSO irá necessitar de um cartão de memória {Unidade de memória Visual (VMU) vendida separadamente). **Serão necessários 15 blocos para salvar o jogo principal e 30 blocos para salvar o arquivo de cartões pessoais. Blocos adicionais serão necessários para salvar os arquivos descarregados.** Este jogo irá ser automaticamente salvo quando você terminá-lo. Nunca desligue o seu Dreamcast ou tente retirar o cartão de memória, nem desconecte o controle enquanto estiver salvando ou carregando informações. Para maiores detalhes sobre como salvar, consulte a p. 4.

# **THE CHANGE**

# **PROLOGO**

*• Confrontados com a destruição iminente de seu planeta natal, um plano de larga escala chamado Projeto Pioneer foi concebido, para encontrar um novo munda. Sondas desarmtídas foragí lançadas no espaço sideral e encontraram um planeta habitável, que chamaram de Ragol. A primeira nave de transporte interestelar Pioneer <sup>1</sup> foi lançada para cridí uma colônia. Depois de verificarem que o planeta atendia às ssidades, os primeiros colonos começaram a preparar o planeta, construindo o domo central. Sete anos mais tarde...*

*A Pioneer 2 completou a sua longa jornada mas ao entrar em órbita e iniciar as comunic ocorreu. Toda e qualquer comunicação com o*

enfor losão erdida.

\*:

r..

\*• 4

#### *0 que terá acontecido em Ragol?*

#### **O que é PSO?**

**2**

PSO é um RPG que pode ser jogado em rede. Você irá encontrar diferentes pessoas de todo o mundo conectadas. Vença as dificuldades de idioma utilizando a função de cinco línguas "world select" que irá permitir sua comunicação com pessoas de idioma diferente da **seu.** Organize uma equipe para jogar conectado, ou embarque em missões da "Hunter's Guild" (Associação dos caçadores), enquanto conversa e troca informações. <sup>E</sup> claro que você não irá precisar se conectar para jogar PSO. Existe um modo *"Off Line"* que lhe permitirá jogar. Conectado ou desconectado, nós esperamos **que você te** divirta no excitante mundo de PSO.

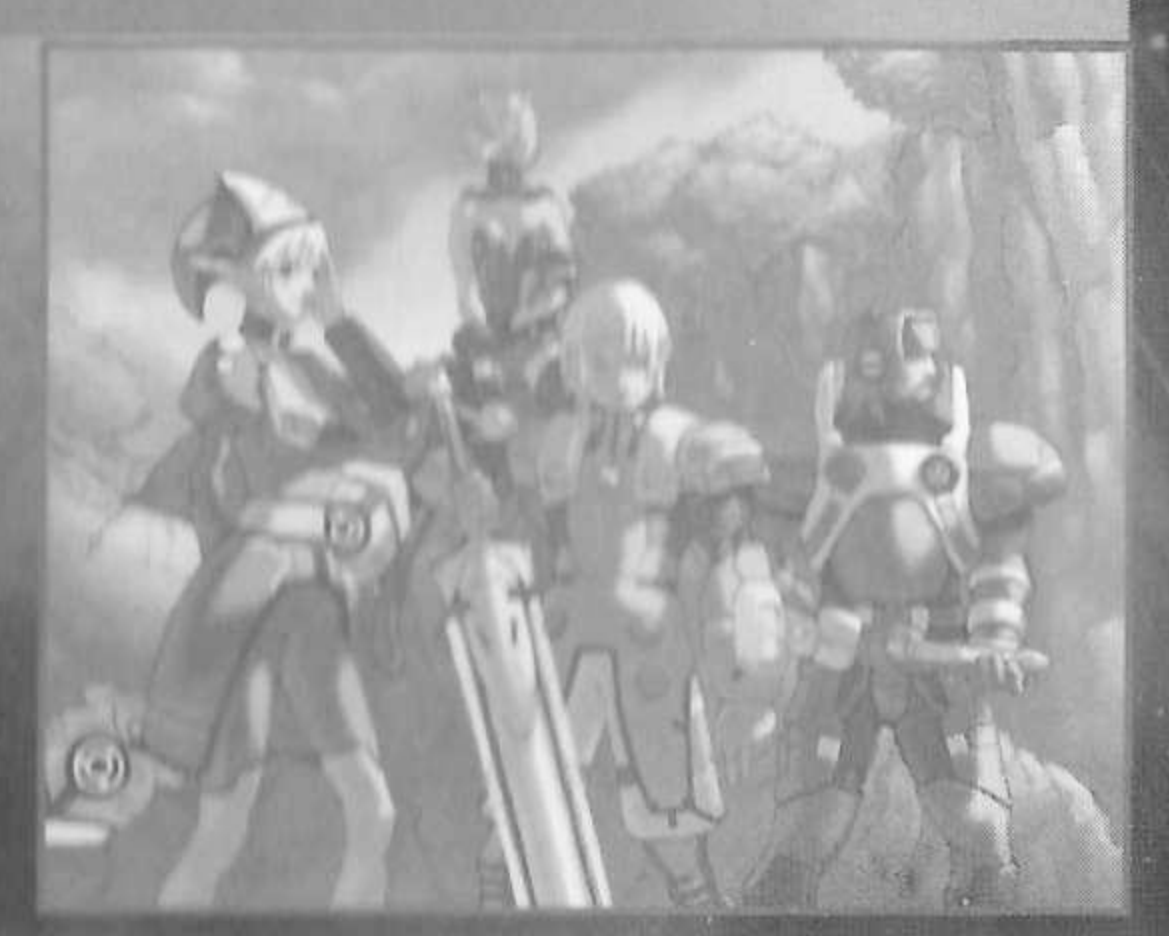

# **CONTROLES BÁSICOS** <sup>3</sup>

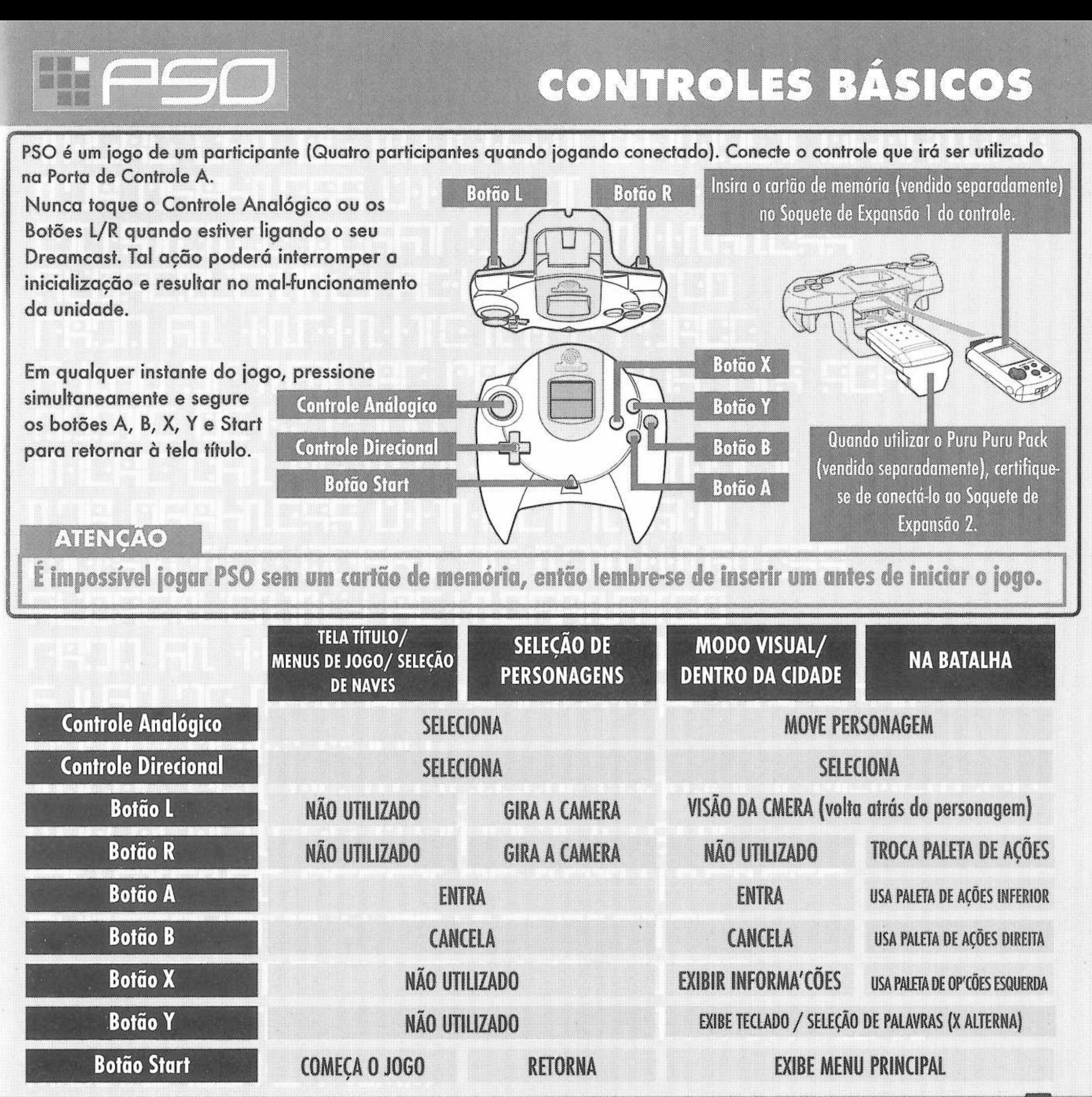

8

PHANTASY STAR ON

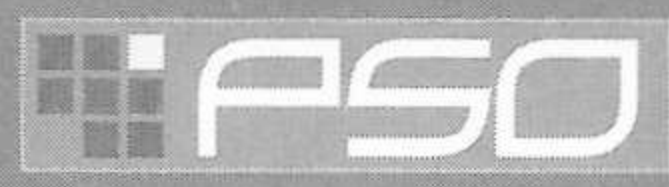

B

Utilize o teclado do software para conversar com outros jogadores.

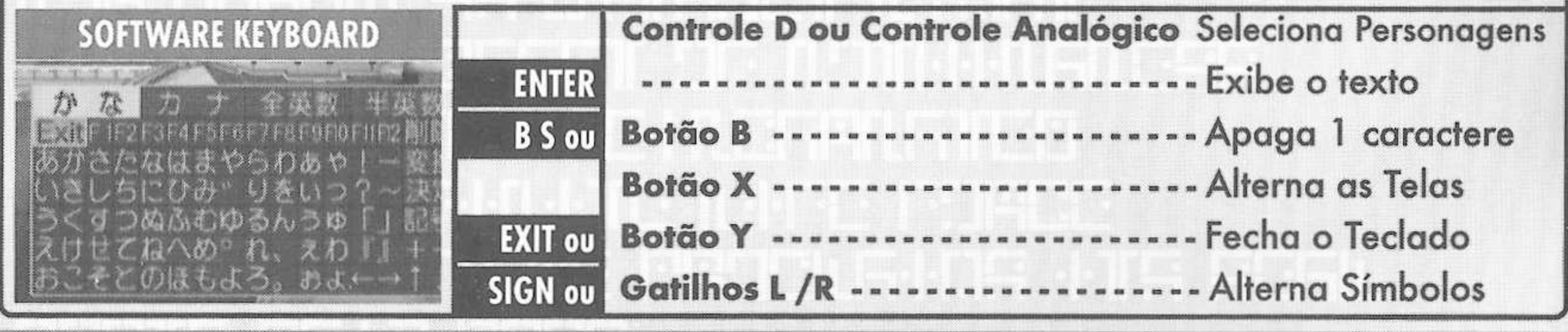

Para salvar as informações de PSO <sup>1</sup> será necessário um cartão de memória. Serão necessários 15 blocos livres para salvar o jogo principal, e 30 para salvar o arquivo de cartões pessoais. Blocos adicionais serão necessários para salvar os arquivos descarregados. Para salvar os dados do seu jogo, selecione "Sair do Jogo" no menu principal. Nunca tente desligar o Dreamcast, retirar o cartão de memória ou desconectar o controle enquanto estiver salvando. Além disso, as informações poderão ser salvas incorretamente se você retirar o cartão de memória e reinseri-lo durante o jogo.

#### **SALVANDO CONECTADO**

Quando estiver jogando, selecione "Sair do Jogo" no menu principal. Para confirmar a desconexão com a rede, utilize  $\blacklozenge$  para selecionar "YES" ou "NO" e pressione A para confirmar e salvar seu jogo. Caso você esteja jogando com uma equipa, você será separado desta. Neste instante, todos os pontos de experiência ganhos em batalhas ou itens recolhidos serão salvos. Caso você se separe de sua equipe durante uma missão e esta complete a

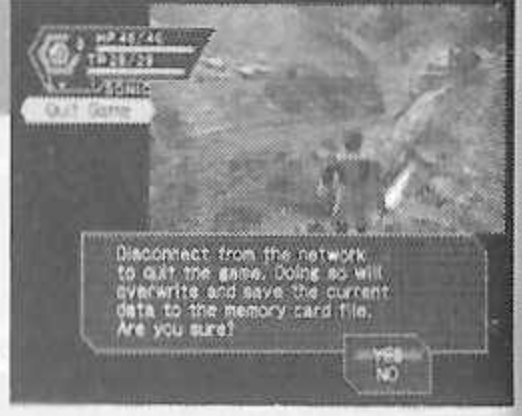

SALVANDO

missão sem você, a recompensa poderá ser negada para todo o time até que todos os membros a peçam juntos.

#### **SALVANDO DESCONECTADO**

Quando estiver desconectado, selecione "Sair do Jogo" no menu principal. V deseja salvar os dados. Utilize <a>
V<br/>para selecionar "YES" ou "NO" e pressione A para confirmar.

**ATENÇAO Caso termine <sup>o</sup> jogo sem salvá-lo do maneira apropriada (uliave» do "Sail do Jogo" no menu principal) ou se por qualquer motivo vocé for desligado dn Ser vidoi enquanto estiver jogando, todos os itens ou dinheiro (Meseta) guardados, deixados na cldndc» ou nu campo ilu jogo surdo perdidos.**

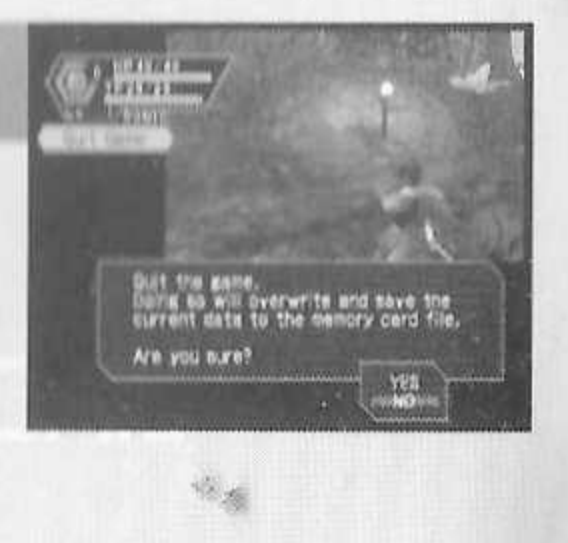

**4**

**JOGO NOVO (New Game)**

# <span id="page-6-0"></span>**COMECANDO UM JOGO**

#### **MENU DA TELA TÍTULO**

Quando a Tela Título aparecer, pressione o Botão Start para exibir o menu da tela título. Utilize  $\blacktriangle\blacktriangledown$  para selecionar um modo e pressione A para confirmar seleção.

> Selecione para começar um jogo novo desde a criação do personagem. Selecione em qual cartão de memória você

deseja salvar as informações do jogo principal. Apenas o arquivo principal poderá ser salvo em qualquer cartão de memória. Caso um arquivo de PSO já exista, você poderá escolher apagá-lo. Não é possível salvar os dados de jogo sem um cartão de memória.

**CONTINUAR** Selecione para continuar a jogar de um arquivo<br> **10 Continue)** previamente salvo Assim que a tela de selecão previamente salvo. Assim que a tela de seleção de cartão

de memória aparecer, utilize  $\blacklozenge$   $\blacklozenge$  para selecionar o cartão de memória que contém o arquivo de PSO que você deseja jogar e pressione A. Um mini-menu, com as opções "OK" ou "DELETE" (apagar) irá aparecer. Selecione "OK" para carregar ou "DELETE" para apagar o arquivo. Pressione <sup>B</sup> para cancelar.

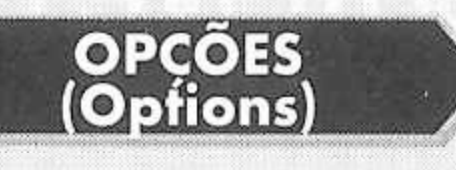

Aqui você poderá modificar vários parâmetros do jogo. Consulte a p. 27 para maiores detalhes.

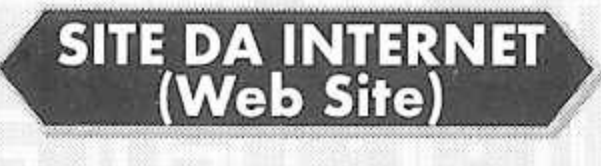

Utilize este acesso para ligar-se ao site oficial do PSO ou à página do SONICTEAM.

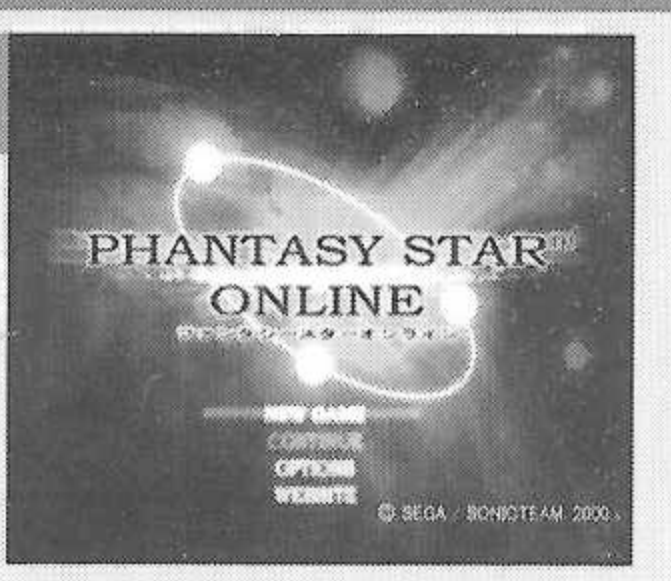

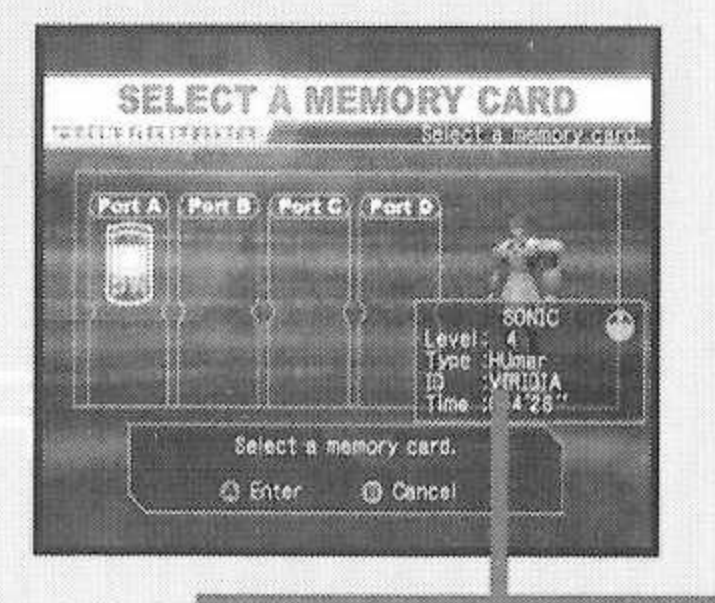

**DADOS DO PERSONAGEM** 

# CRIANDO UM PERSONAGEM

Sempre que começar um jogo novo, você irá precisar criar um personagem.

#### ◄ **SELECIONANDO UM ESTILO DE PERSONAGEM (Select a Character Type)**

Utilize  $\blacklozenge$  para selecionar o estilo de personagem (Consulte p. 7) que você deseja utilizar e pressione A para confirmar. Um pequeno resumo será exibido debaixo do cabeçalho de cada profissão/espécie junto a um gráfico exibindo os atributos (Consulte p. 6) de cada personagem. Pressione A novamente para continuar até a tela de CRIAÇÃO DE PERSONAGEM ou pressione <sup>B</sup> para cancelar e retornar a tela anterior.

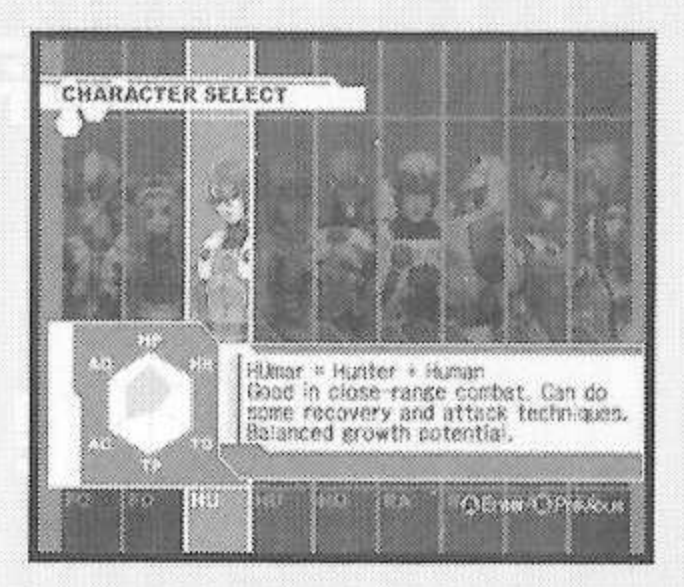

PHANTASY STAR

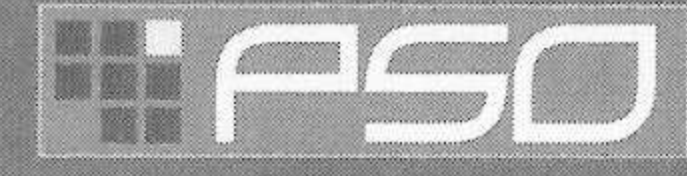

### **CRIAÇÃO DO PERSONAGEM**

0

#### **MODIFIQUE O SEU PERSONAGEM (Modify Your Character)** <sup>1</sup>

Para personalizar a aparência de seu personagem, utilize <a><a></a> <a></a> para selecionar o item a ser modificado (Consulte abaixo) <sup>e</sup> pressione A. Utilize então 4<sup>1</sup> para selecionar um estilo para o item (os parâmetros disponíveis irão variar de acordo com os tipos diferentes de bases dos personagens). Utilize L/R para girar o personagem. Pressione A ou B para retornar a tela anterior. Note que caso você pressione o Botão Start durante a tela de CRIAÇÃO DO PERSONAGEM, todos os seus parâmetros serão apagados e

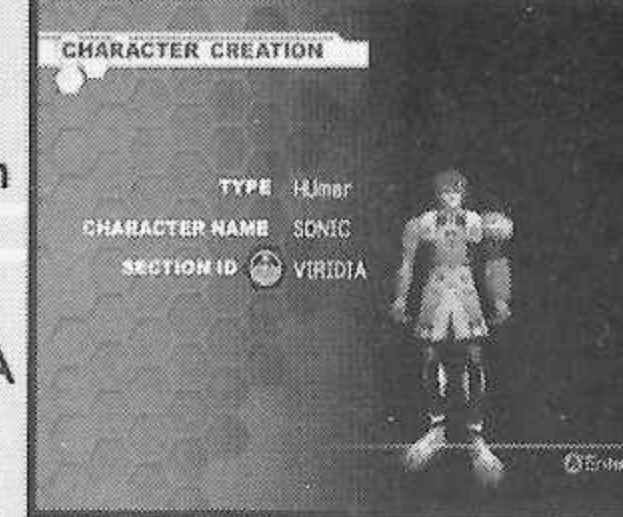

você retornará para a tela de SELEÇÃO DO PERSONAGEM. Assim que confirmar, o seu personagem receberá uma das 10 identidades de seção possíveis. Pressione A para continuar (não será possível cancelar após confirmar).

#### **ITENS MODIFICÁVEIS**

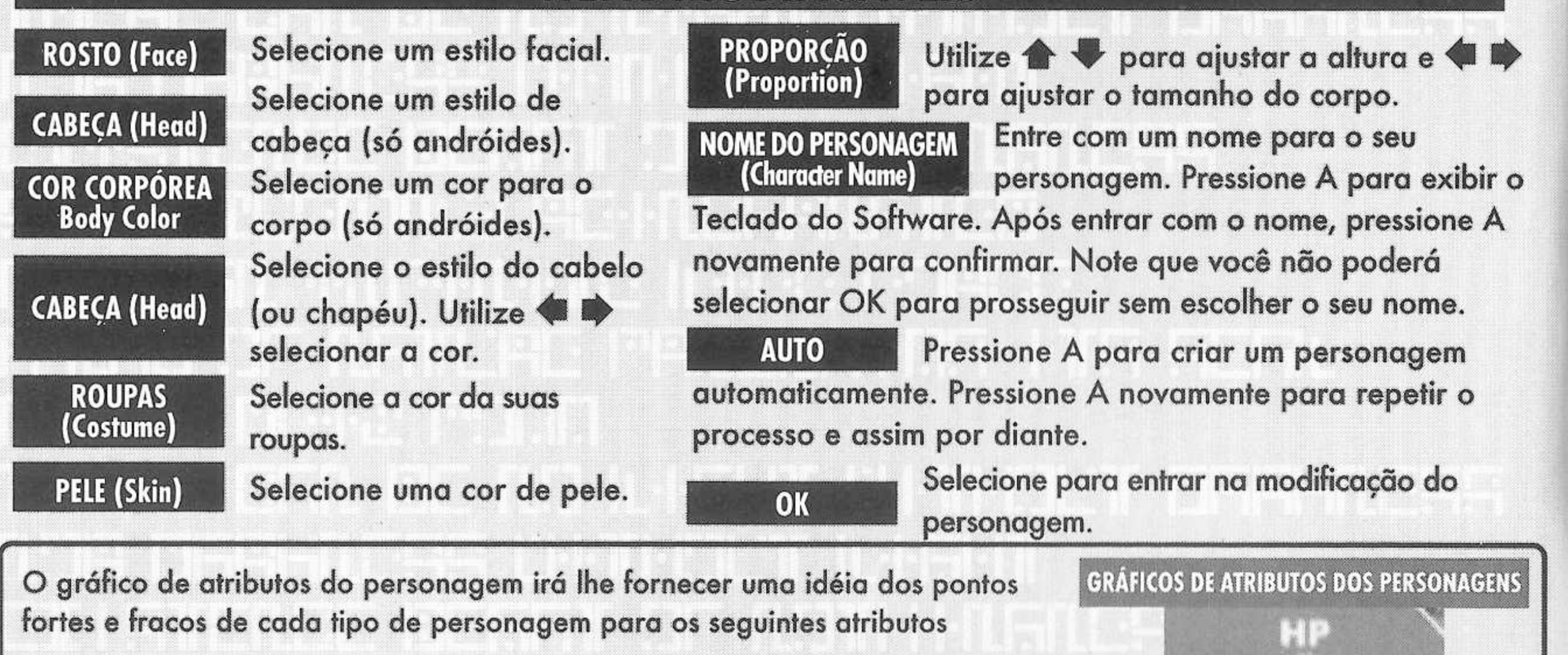

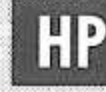

**HP** Pontos de Saúde disponíveis. **TP** 

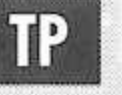

Pontos de técnica disponíveis.

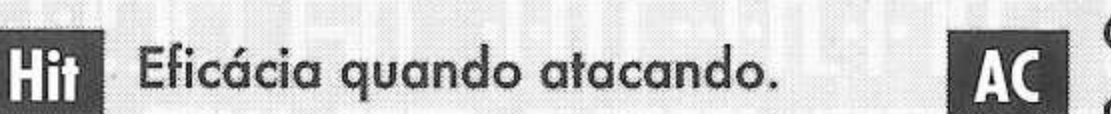

Classe de armadura- nível de defesa contra ataques inimigos.

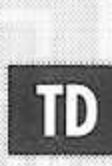

Dano da técnica, taxa em que decresce quando utilizada.

PHANTASY STAR ONLINE

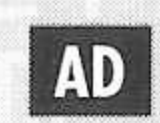

Danos de Ataque- nível de dano causado ao oponente.

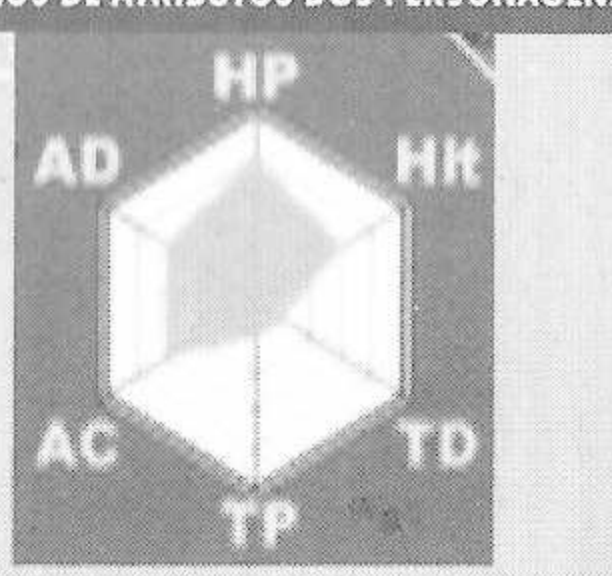

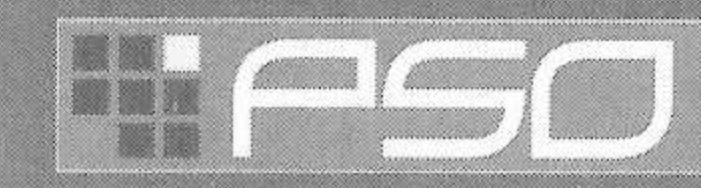

# <span id="page-8-0"></span>**ESTILOS DE PERSONAGENS**

#### **PROFISSÃO DOS PERSONAGENS**

No mundo de PSO cada um dos nove tipos de personagem pertence a uma das três espécies (Humanos, Newman ou Andróide) cujas profissões sâo Caçador, Policial ou Força. Apesar de membros da mesma profissão começarem com o mesmo nível de equipamento, os atributos de cada personagem variam de acordo com a sua espécie.

#### **FORCA**

Excelência em técnicas. Nós nos damos melhor no apoio a combates.

**FOmarl** 

Força + Humano Eu posso lidar muito bem com as técnicas e tenho o potencial de crescimento mais balanceado da força.

#### Caçador + Humano **| HUmar HUmar HUmar HUnewear**

Sou muito efidente em combate de curta distância, tenho um potencial de cresdmento balanceado, posso me recuperar razoavelmente e tenho técnicas de ataques.<br>Para iniciantes.

#### **<sup>k</sup>** Excelência com lâminas. Nós nos destacamos em combates de curta distância. **CACADOR**

Caçador + Newman O meu TP é maior do que o humanos, então tenho um balanço muito melhor entre técnicas utilizadas e combate corpo a corpo. Para intermediários.

#### **HUcast**

Caçador + Andróide Sou o personagem com o maior HP, entre os caçadores, sou o de maior poder de ataque e posso utilizar várias armas diferentes. Entretanto, nâo posso utilizar técnicas pois nâo tenho TP.

**POLICIAL** Excelência em armas de fogo. Nós nos r destacamos em combates de longa distância **POLICIAL FOneweor**

#### **RAmar**

Policial + Humano Apesar do tiro ser minha especialidade, eu também tenho técnicas de ataque e recuperação, tenho o potencial de desenvolvimento mais balanceado entre os policiais. Para intermediários.

#### **RAcast**

Policial + Andróide Sou famoso pela | minha ótima pontaria. Posso utilizar todas as armas, mas nenhuma técnica. Tenho maior poder de ataque que qualquer policial.

**RAcaseal** Policial +Andróide Eu também sou famoso pela minha ótima pontaria, e posso utilizar todas as armas mas nenhuma

técnica. Apesar do RAcast ter um poder de ataque maior, eu tenho O melhor poder de defesa.

PHANTASY STAR

#### **FOnewm**

Força + Newman <sup>1</sup> Posso utilizar todas as técnicas, e me orgulho de ter o maior nível de TP. Quando eu aprender várias técnicas, posso me tornar um líder no campo de batalha. Para avançados.

Força + Newman Tenho o mesmo nível de TP e técnicas que o FOnewman, mas tenho maior poder de defesa. Meu HP, um pouco menor, me faz um pouco mais fraco em combates de curta distância. Para avançados.

ØX

# $\mathbf{H} = (1, 1, 1)$

# <span id="page-9-0"></span>**SELEÇÃO DE MODO**

Após criar o seu personagem, você irá prosseguir até o menu de seleção de modo. Utilize **AV** para decidir se irá jogar PSO conectado ou desconectado e pressione <sup>@</sup>. O conteúdo e os procedimentos irão variar de acordo com o modo selecionado.

#### **MODO DESCONECTADO (Off Line)**

#### **DIFICULDADE**

O nível NORMAL será selecionado automaticamente na primeira vez em que você

jogar PSO. Após completar o jogo neste nível, esta tela irá aparecer na próxima vez em que for jogar. Utilize  $\blacktriangle\blacktriangledown$  para selecionar entre NORMAL e DIFÍCIL e pressione  $\heartsuit$ . Pressione  $\heartsuit$  para cancelar. Termine o jogo em DIFÍCIL e você irá ganhar o direito de jogar em MUITO DIFÍCIL.

**JOGO DESCONECTADO** Assim como no jogo conectado, existem várias missões da associação de caçadores das quais você poderá participar no modo desconectado, além da história principal. Você irá participar praticamente sozinho, no entanto vários NPC (Personagens sem Jogador) irão interagir com você. Você também poderá utilizar o modo desconectado para adquirir experiência

com o seu personagem, e depois estrear no modo conectado.

#### **MODO CONECTADO (On Line)**

**SERIAL NUMBER & ACCESS KEY** Na primeira vez que você se conectar com a **130 rede PSO para jogar, você terá que entrar** 

com o número de série e a chave de acesso da etiqueta que veio no berço da embalagem de seu CD. Utilize  $\bigoplus$   $\blacksquare$   $\blacktriangleright$  para selecionar os caracteres e pressione  $\heartsuit$  para confirmar. Pressione © para cancelar. Entre o número de série assim como ele aparece na etiqueta, <sup>e</sup> então selecione a tecla enter, depois repita para a chave de acesso. Assim que você tiver

entrado com ambos os códigos, selecione enter e pressione ©. A informação será enviada para o servidor do PSO e, assim que for verificada, será salva no arquivo principal da sua VMU, para que você não tenha que digitá-los toda vez que se conectar. Entretanto, **nunca perca estes números ou permita que outra pessoa tenha acesso a eles antes de acessar o servidor de PSO. Você tem que utilizar o mesmo Dreamcast para jogar PSO no modo conectado.**

### **CUSTOS DO JOGO CONECTADO**

PHANTASY STAR ONLINE

Você terá que pagar pelos custos de acesso do seu provedor de Internet e pelas contas telefônicas da sua conexão com o provedor.

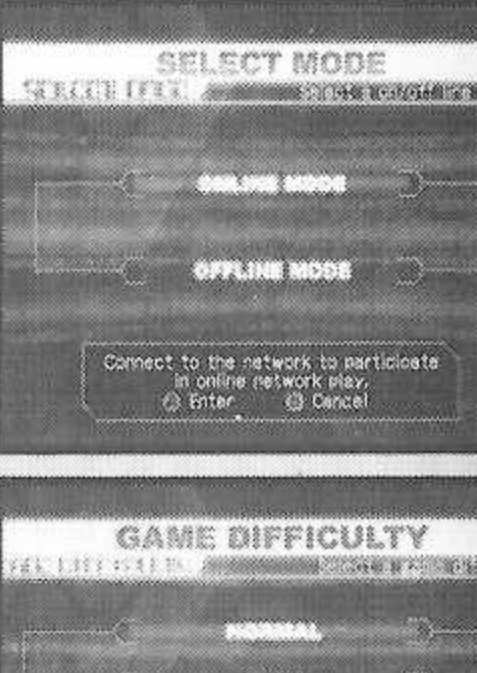

**Salect a game difficulty**<br>**Normal**<br> **C Cancel** 

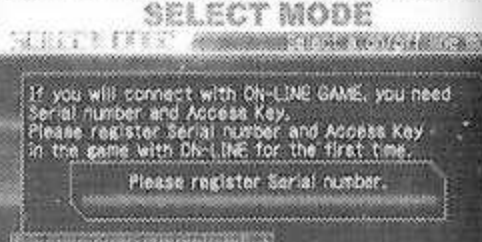

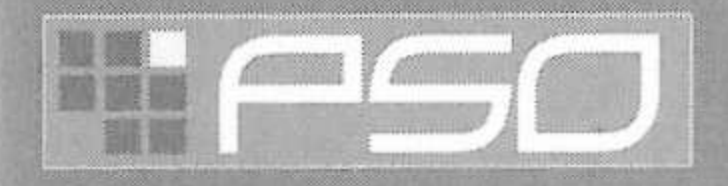

# **ESTRUTURA DE REDE**

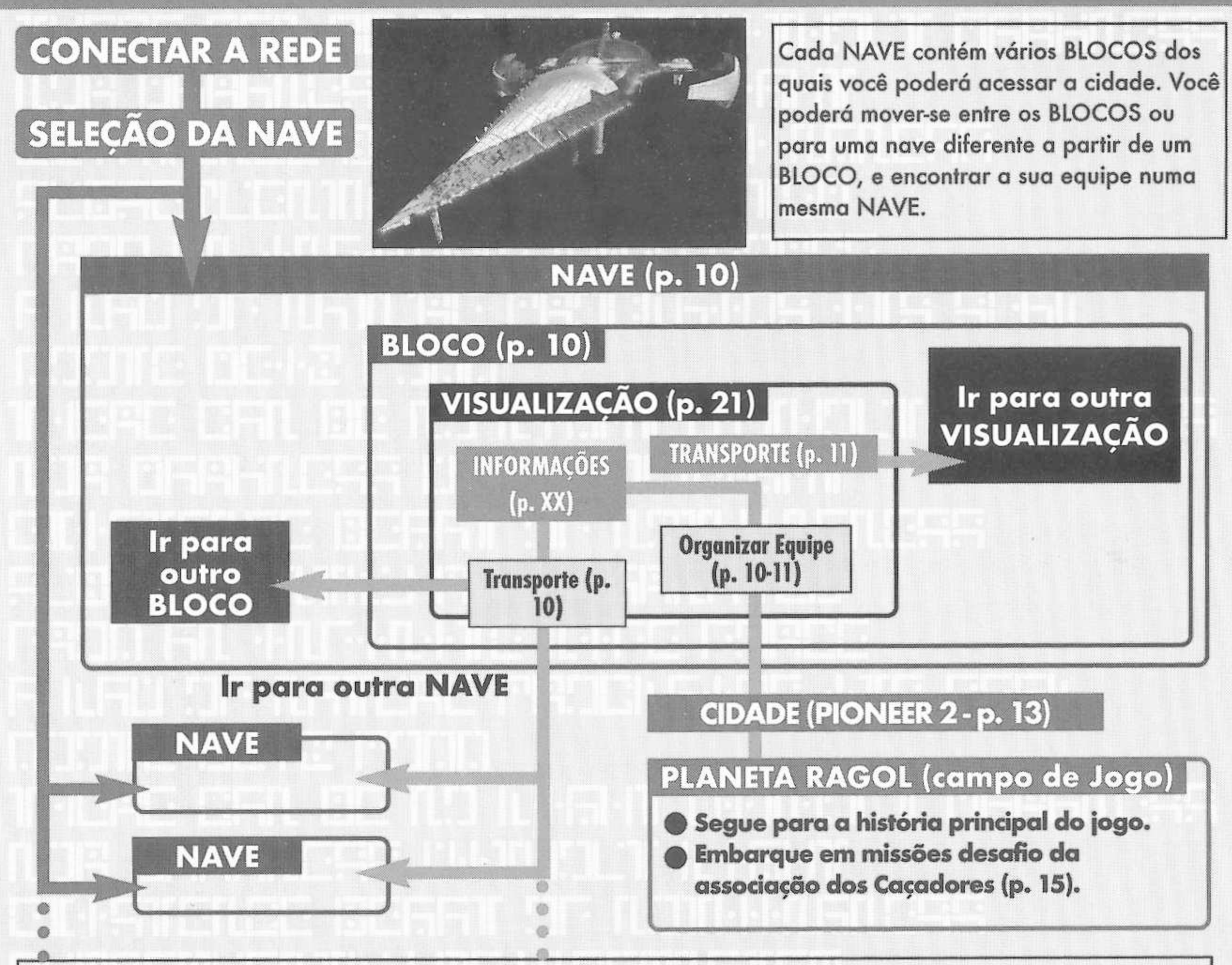

Assim que você organizar a sua equipe, você será transportado para a Pioneer 2 para começar o jogo. Aqui você e seus companheiros poderão se equipar nas lojas, para se preparar para a expedição. Quando a sua equipe estiver pronta, prossiga até o Transportador principal dentro da cidade. Então, selecione um destino no planeta Ragol (o mundo do jogo) e a sua equipe será transportada até lá. Caso você seja enganado por um inimigo (p. 18), você irá ser transportado de volta para a cidade.

PHANTASY STAR ON

# **O MUNDO DO PSO**

Sempre que você se conectar a rede, a tela de seleção de NAVE irá aparecer. Considere-a como o seu portal para PSO.

## **SELEÇÃO DE NAVE <sup>E</sup> BLOCO**

}

Utilize  $\blacktriangle\blacktriangledown$  para selecionar a NAVE que você deseja entrar e pressione  $\heartsuit$ . Para ver quantos jogadores ou equipes uma NAVE tem, selecione esta NAVE e pressione ©. Após selecionar um BLOCO, você será transportado para a sala de visualização de lá. Você poderá mover-se entre NAVES e BLOCOS selecionando TRANSPORT (transporte) no balcão de informações. Utilize o transporte localizado no canto para se mover entre salas de visualização do mesmo BLOCO.

Outra característica disponível no menu de seleção de NAVES é o serviço de descarregamento de missões que você poderá utilizar para descarregar e salvar missões novas no seu cartão de memória. Selecione "Download\_Server" (servidor para descarregar) para exibir as missões disponíveis. Utilize  $\blacktriangle\blacktriangledown$  para selecionar uma missão a ser descarregada e pressione ©. Caso você não tenha disponível suficientes blocos de memória livres, uma mensagem irá aparecer e você irá retornar para a tela anterior. Para maiores detalhes sobre como acessar missões recém descarregadas, Consulte p. 15.

### **BALCÃO DE INFORMAÇÕES E VISUALIZAÇÃO**

Quando você adentrar a sala de visualização, você poderá passear e conversar com outro usuários em tempo real. Visite o balcão de informações e selecione "Organize Team" (organize equipe) para criar uma equipe nova ou se juntar a uma preexistente. Selecione "Transport" para mover-se para uma nave ou BLOCO diferente. Utilize  $\blacklozenge$ para selecionar itens do menu <sup>e</sup> pressione © para confirmar a sua seleção. Pressione © para cancelar.

#### **EQUIPES**

HANTASY STAR ONLINE

Você precisará fazer parte de uma equipe para investigar no planeta Ragol. Para tanto, ou junte-se a uma equipe preexistente, ou crie uma nova.

**JUNTAR-SE <sup>A</sup> EQUIPE** Selecione isto para ver uma lista das equipes disponíveis neste BLOCO. Consulte informações sobre os membros desta equipe pressionando X. Selecione e entre uma equipe a se juntar e você será transportado para cidade no campo em que ela se encontra. Uma marca de fechadura irá aparecer ao lado de equipes que requerem uma senha para participar. Caso você não saiba a senha, você não poderá participar desta equipe.

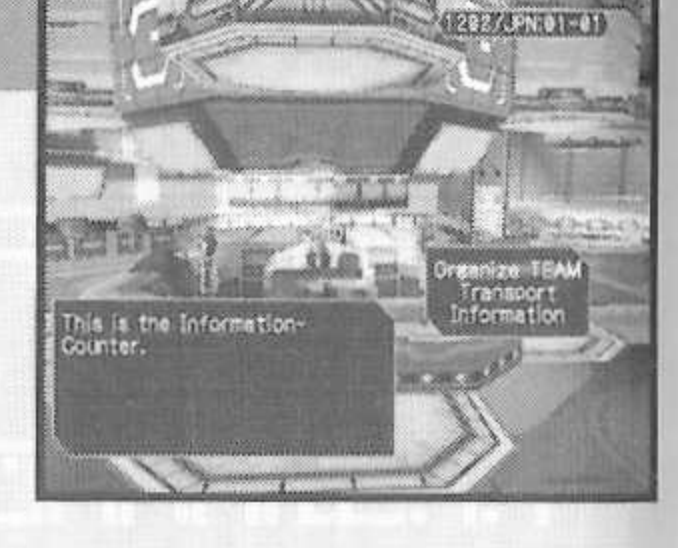

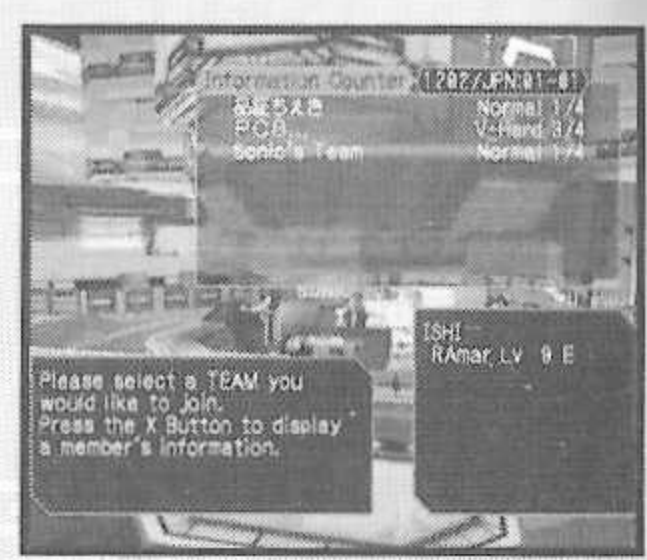

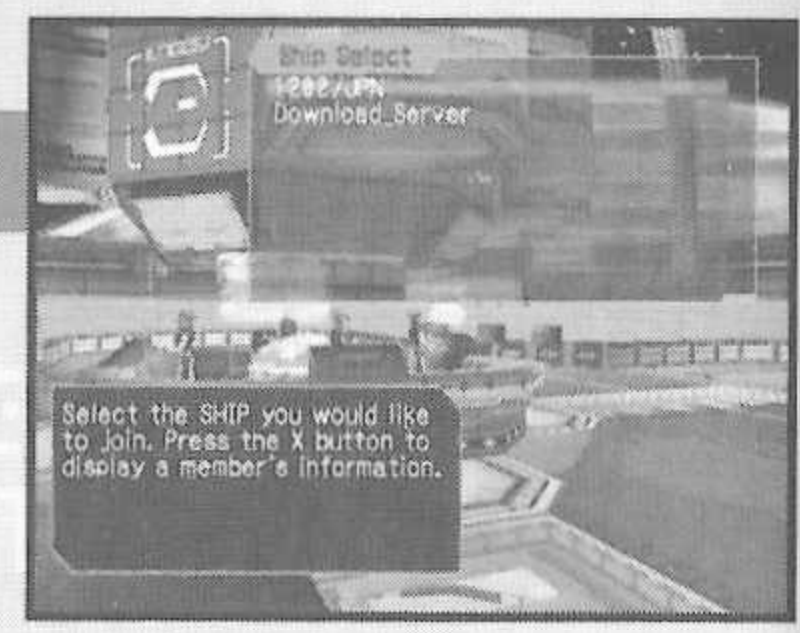

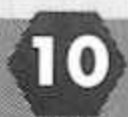

### **O MUNDO DO PSO**

**CRIE UMA EQUIPE** Selecione este para criar a sua própria equipe e se tornar líder da mesma. Entre com o nome da equipe e senha para participar dela (caso deseje) e selecione o nível de dificuldade. Assim que você entrar com a informação, a sua equipe será criada e você será transportado para o campo de jogo da cidade. Outros jogadores poderão juntarse agora (Note que se nenhuma senha for colocada, outros jogadores poderão se juntar só digitando o nome da equipe). No máximo 4 jogadores poderão fazer parte duma equipe. Assim que outros 3 jogadores entrarem, a equipe será fechada automaticamente. Desde que um dos jogadores permaneça conectado, a equipe poderá jogar. Entretanto, caso

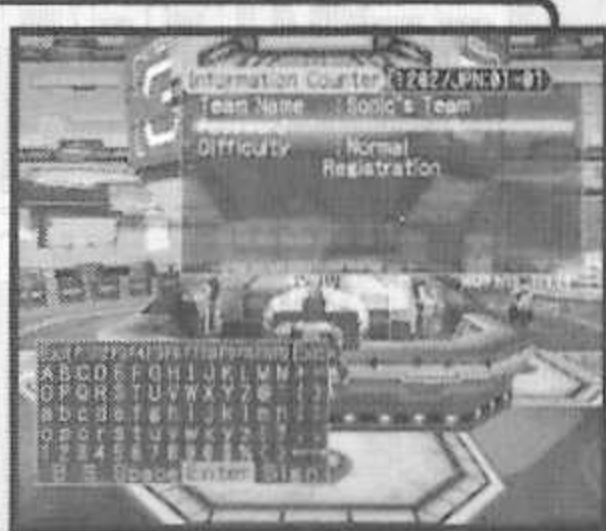

todos os jogadores retornem para a sala de visualização, ou se desconectem, a equipe irá desaparecer.

**EQUIPE (Team Name) ---** Entre com um nome para <sup>a</sup> sua equipe. **<sup>I</sup> SENHA (Password) - - - - - -** Selecione uma senha para acessar a sua equipe. **<sup>I</sup> DIFICULDADE (Dificulty) --** Selecione <sup>a</sup> dificuldade como NORMAL, DIFÍCIL ou MUITO DIFÍCIL. **BATALHA** (Battle) ------- Selecione LIGADO/DESLIGADO para ativar ou desativar dano por fogo amigo.

**----------------------- ----------------------------------------------------------------------------------------------------**

#### **TRANSPORTE (Transporters)**

Utilize os transportadores para se movimentar entre NAVES e BLOCOS e interagir com outros usuários localizados em outras salas. Utilize  $\blacktriangle\blacktriangledown$  para selecionar um destino e pressione ©.

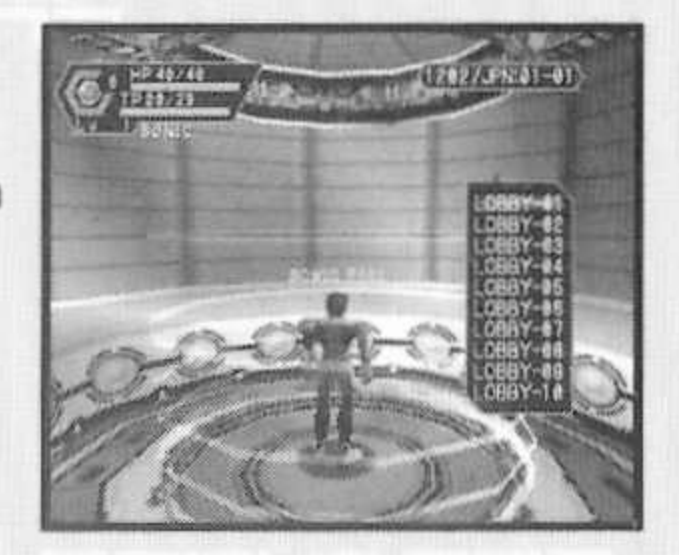

#### **CONVERSANDO NA SALA DE VISUALIZAÇÃO (Visual Lobby)**

Na sala de visualização você poderá interagir com outros usuários de PSO. Você poderá conversar com qualquer um que esteja na mesma sala. Quando estiver jogando, ou durante uma missão, você só poderá interagir com aqueles jogadores da sua equipe. Outra forma de comunicação, chamada de Correio Simples, também está disponível.

#### **TROCANDO DE MENUS**

Pressione Y em qualquer instante do jogo para aparecer o teclado do software. Quando este aparecer, pressione X para exibir o menu de seleção de palavras e pressione X novamente para exibir o menu de seleção de símbolos de conversação. Pressione X novamente para trocar para o teclado do software.

**\**

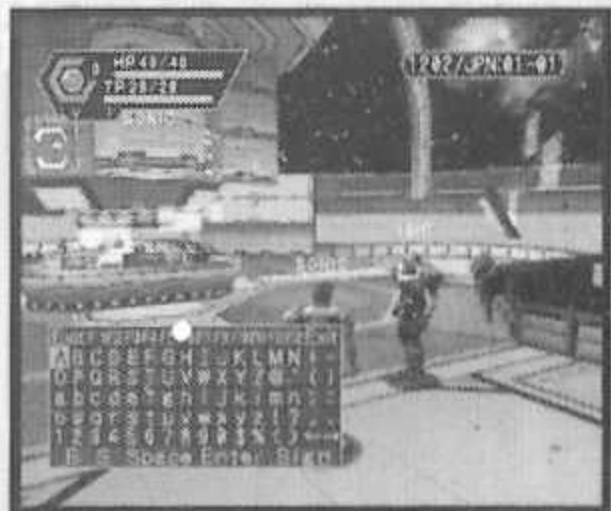

PHANTASY STAR ON

### <span id="page-13-0"></span>**O MUNDO DE PSO CONECTADO**

**BALÃO DE CONVERSA** A conversação em PSO se dá através de balões de conversação que aparecem acima

das cabeças dos personagens. Um total de 32 caracteres alfanuméricos podem aparecer por balão. Pressione Y para exibir o teclado de software e utilize o controle para entrar com uma mensagem.

#### SELECÃO DE PALAVRA (Word Select)

Utilize o Menu de seleção de palavras para se comunicar construindo sentenças simples

utilizando uma variedade de frases pré-selecionadas com o controle. Este sistema é compatível com 5 línguas (Inglês, Francês, Espanhol, Alemão e Japonês), então todas as frases selecionadas e enviadas serão traduzidas automaticamente para os parâmetros de linguagem designados por cada jogador. (Caso você selecione uma frase em inglês, esta irá aparecer em japonês para um jogador que tenha colocado Japonês como parâmetro de língua).

#### **UTILIZANDO 0 MENU DE SELEÇÃO DE PALAVRA** /

- O Quando <sup>o</sup> teclado de software aparecer, pressione <sup>X</sup> para trocar para <sup>o</sup> menu de seleção de palavras.
- **O** Utilize  $\blacktriangle$  para selecionar uma forma e pressione A para confirmar. <sup>6</sup> Pressione L/R para alternar as páginas,  $\blacklozenge$  para selecionar uma frase e pressione A para confirmar. (Dependendo da forma, a seleção poderá continuar).
- **4** Selecione um alvo e a mensagem construída irá aparecer. Utilize para mover-se entre os menus de seleção. Selecione "Send" (enviar) na construção da mensagem para exibir a mensagem (ou mensagem parcial) sem escolher um alvo. Selecione "Return" (retornar) ou pressione B para voltar para o menu anterior. Selecione "Exit" (saída) ou pressione Y para fechar o Menu de Seleção de Palavras sem enviar uma mensagem.

#### **sob Construção** HP40740 (1282/JPN:01-81 电转移转换器

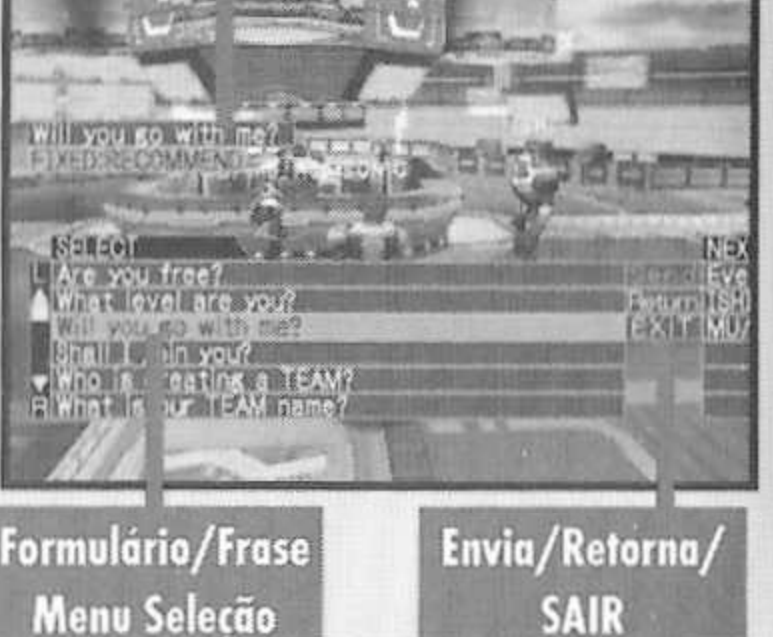

#### SÍMBOLOS DE CONVERSAÇÃO

Utilize o menu de Símbolos de Conversação para se

comunicar através de simples figuras que expressam um sentimento ou ação. Utilize então um  $\blacktriangle\blacktriangledown$  para selecionar um item e pressione A para mostrá-lo.

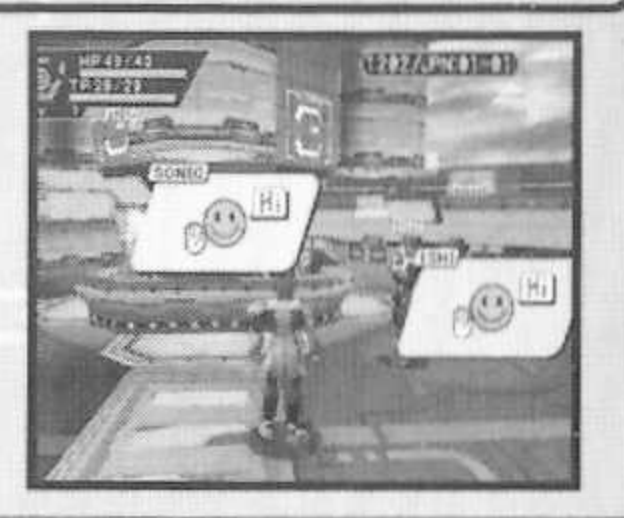

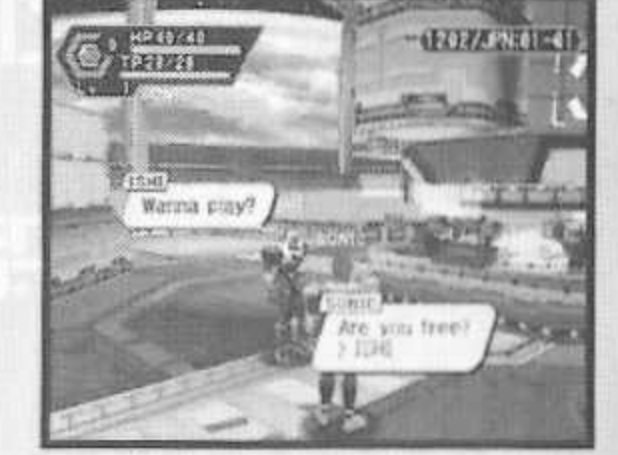

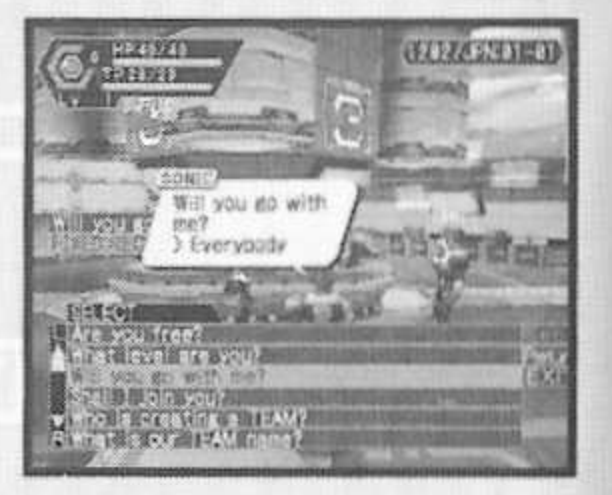

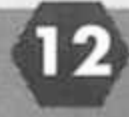

# <span id="page-14-0"></span>**UM TOUR POR PIONEER 2**

### **A CIDADE**

**X**

A cidade em PSO é um céu seguro em que você poderá comprar e vender itens nas lojas, recuperar o seu HP/TP no centro médico ou entrar em missões na Associação dos Caçadores para receber recompensas. Para interagir com o pessoal da cidade, aproxime-se deles e pressione A para exibir um menu, então utilize  $\blacktriangle$  para fazer as suas seleções. Pressione B para cancelar e fechar um menu.

#### **l LOJAS DE CIDADE ]**

**. CABINE DE TEKKER**

Nas lojas da cidade você poderá comprar ou vender \_\_\_\_\_\_\_\_\_\_\_\_\_\_\_\_\_\_\_\_\_\_\_\_\_\_\_\_\_\_\_\_\_\_ armas, amaduras, discos de técnicas e vários itens de

ferramentas. Aproxime-se de um balcão, pressione A para exibir o total de dinheiro (mesetas) que você possui atualmente e o menu de "Buy/Sell" (compra/vende). Selecione comprar ou vender e utilize  $\triangle \blacktriangleright$  para selecionar um item. Selecione então "Buy/Sell" ou "cancel" (cancela) no menu de confirmação. Quando estiver comprando ferramentas, você será perguntado quantas deseja levar (Um máximo de 10 ferramentas podem ser carregadas por vez). Quando estiver comprando armas ou armaduras, você poderá escolher equipá-las imediatamente. A profissão <sup>e</sup> experiência do seu personagem irá determinar se você pode utilizar uma arma ou armadura. Os itens utilizáveis aparecerão da seguinte maneira:

**BRANCO** Item pode ser utilizado.

**CINZA** Item nâo pode ser usado no atual nível de experiência. Item nunca poderá ser utilizado.

**VERDE** Item especial para uso único, ex. eficiência de photon, etc.

DINHEIRO (MESETA) Utilizado para adquirir bens (armas, ferramentas, armaduras, etc..) e serviços (recuperação de HP/TP) na cidade. O dinheiro pode ser conseguido através de recompensas de missões ou pegando o item que aparece aqui. Caso você não deseje carregá-lo você poderá depositá-lo no Depósito onde poderá acessá-lo a qualquer momento. **DINHEIRO (MESETA)** Utilizado para adquirir bens (armas, ferramentas, armaduras, etc..) e<br>serviços (recuperação de HP/TP) na cidade. O dinheiro pode ser conseguido através de<br>recompensas de missões ou pegando o item que ap

> Caso você encontre um item etiquetado traga-o até aqui para que ele seja avaliado. Aproxime-se

do balcão e utilize  $\blacklozenge$  para selecionar o item e pressione A. A taxa que você terá de pagar para ter o item avaliado irá aparecer. Selecione "YES" para continuar ou "NO" para cancelar. Caso você concorde com a avaliação, irão lhe perguntar se você concorda com o resultado da mesma. Selecione "YES" ou "NO". **Note que caso você selecione "NO", este item voltará a ser não identificado e as suas mesetas não serão devolvidas.**

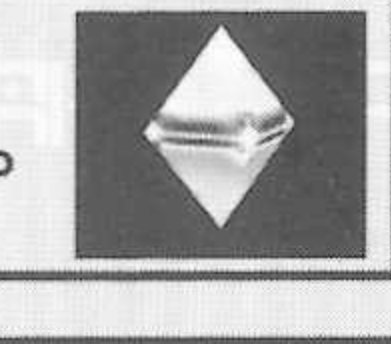

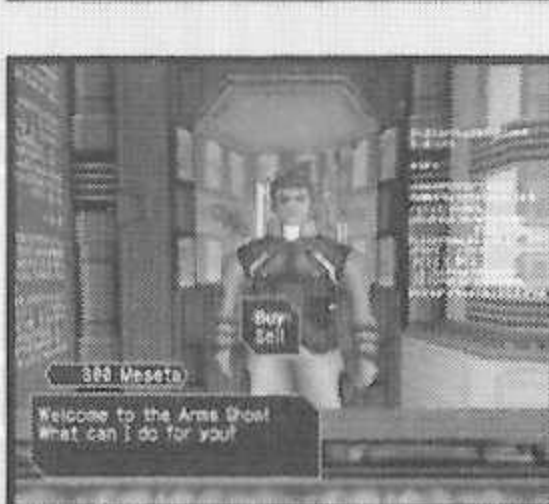

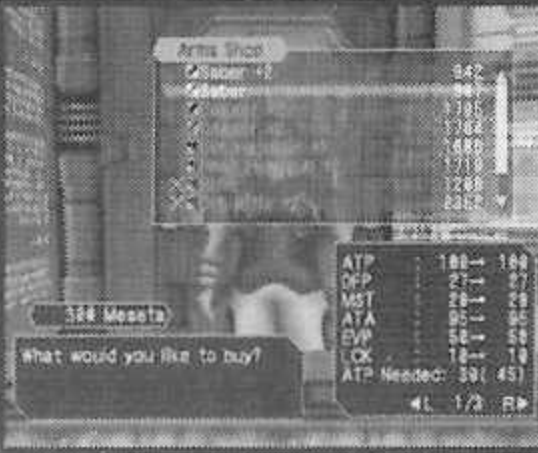

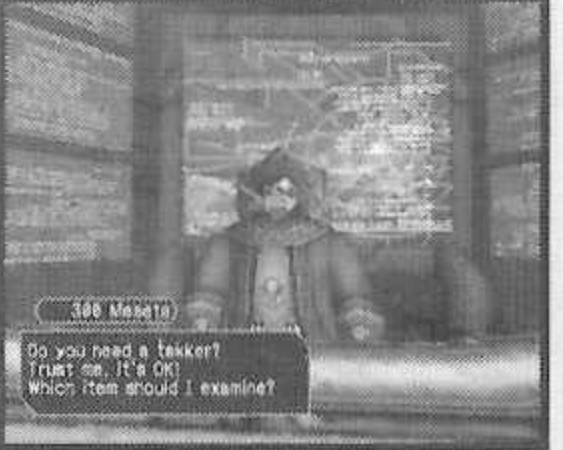

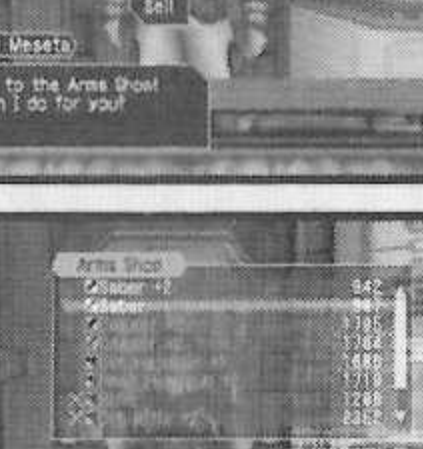

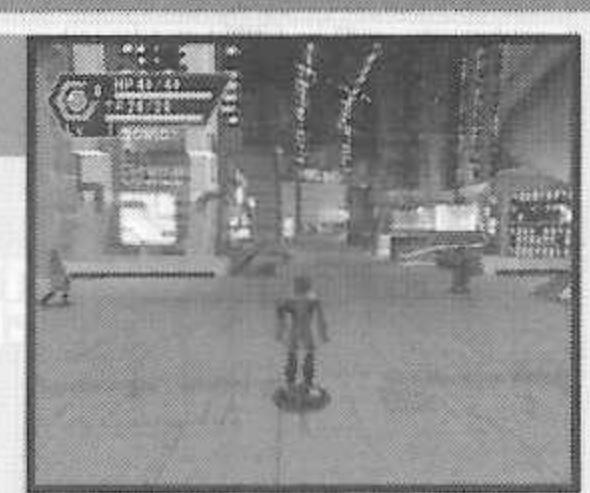

### **UM TOUR POR PIONEER 2**

o

#### **CENTRO MÉDICO**

Visite-o caso você necessite restaurar o seu nível de HP (Pontos de Saúde) / TP (Pontos de

Técnica). A taxa a ser paga aparecerá quando você se aproximar do balcão. Além disso, sempre que você for retirado de uma batalha durante o jogo ou uma missão, você reaparecerá aqui.

**SALA DE DEPÓSITOS** > Deposite itens e dinheiro para serem

 guardados. Aproxime-se do balcão e pressione A para exibir o menu "Deposit/Take" (depósito/retirada) Quando estiver jogando conectado, os itens depositados serão salvos, para que estejam disponíveis mesmo que você desconecte da rede.

'

**DEPOSITANDO ITEMS** Após selecionar "Deposit" utilize <a> "Meseta" ou "item" e pressione A. Caso você selecione "Meseta", a quantidade que você possui irá aparecer. Utilize  $\blacktriangle\blacktriangledown$  para selecionar quando você deseja depositar. Se você selecionar "Item" todos os itens que você possui irão aparecer. Utilize <a> para selecionar um item e selecione "YES" ou "NO" no menu.

RETIRANDO **ITEMS** Selecione "Take" e depois utilize **4 +** para selecionar "Meseta" ou "Item" e pressione A. Selecione então a quantidade de dinheiro ou itens que você deseja retirar.

#### **O CAPITÃO**

L O Capitão é o comandante da Pioneer 2. Quando você começar a jogar no modo

desconectado, você deve vir aqui sempre para aprender detalhes da sua missão.

#### **[TRANSPORTADOR PRINCIPAL]** Este <sup>é</sup> <sup>o</sup> transportador principal

ANDASY STAR ONLINE.

utilizado para viajar entre a cidade

e o planeta Ragol. Posicione o seu personagem no centro do transportador e um menu com possíveis destinos irá aparecer. Utilize  $\blacktriangle\blacktriangledown$  para selecionar e pressione A para ser transportado até lá. Para cancelar, retire o seu personagem do transportador. Quando você começar a jogar PSO, só o destino "Forest 1" (Floresta 1) estará disponível. Entretanto, com o seu avanço outros destinos serão possíveis.

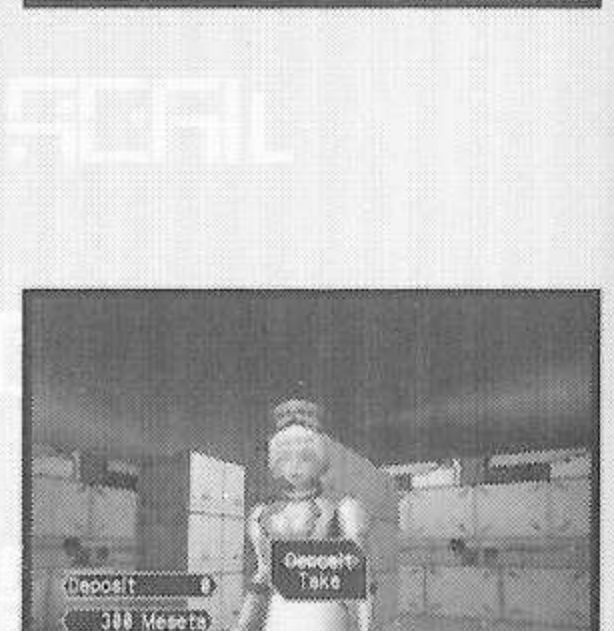

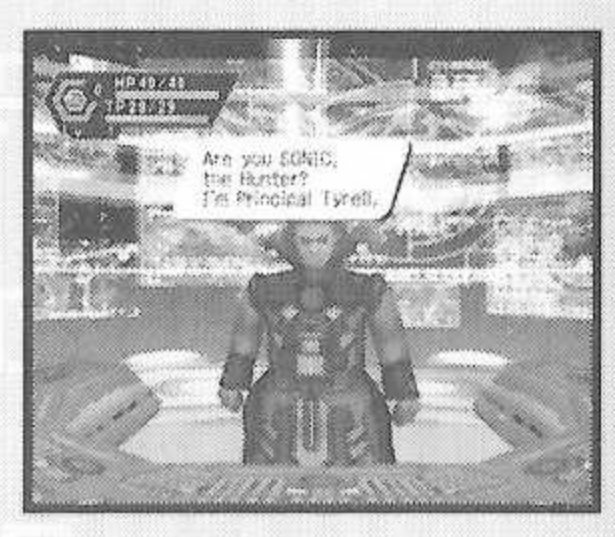

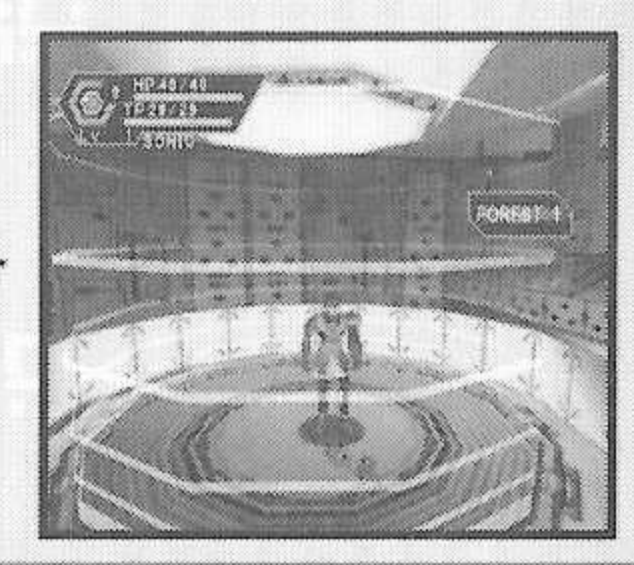

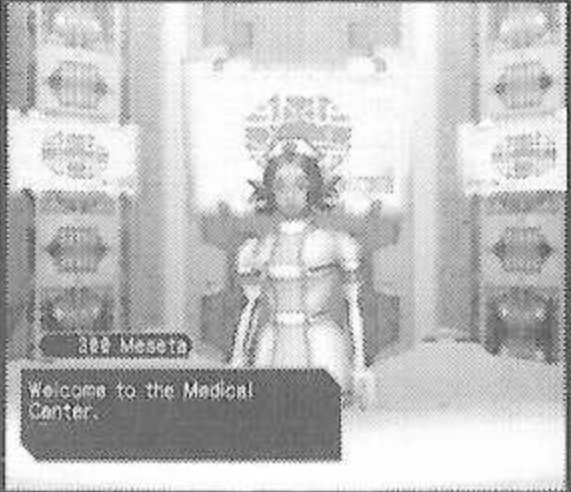

*À*

**1**

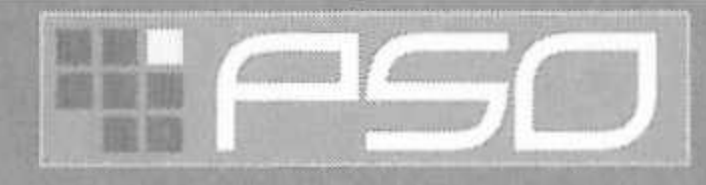

### **UM TOUR POR PIONEER 2**

**OUTROS TIPOS DE TRANSPORTADOR** Existem diferentes tipos de transportadores no jogo como os "WARP" utilizados para movimentação numa mesma área, grandes transportadores chefes que irão levá-lo e à sua equipe para a casa de um chefe, etc.. Para utilizar cada tipo, posicione-se dentro e pressione A. Com os transportadores chefe, após pressionar A você será perguntado qual dos integrantes da equipe quer levar.

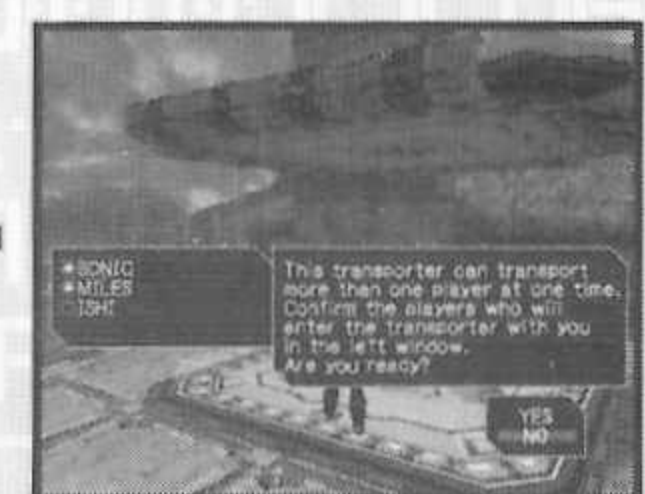

**Para lutar contra um chefe como uma equipe, todos os integrantes precisam utilizar o mesmo transported^ chefe. Diferente dos outros transportes, se um dos integrantes da sua equipe já utilizou-o, este só estará disponível após o seu regresso.\_\_\_\_\_\_\_\_\_\_\_\_\_\_\_\_\_\_\_\_\_\_\_\_\_\_\_\_\_\_\_\_\_\_\_\_**

### **ASSOCIAÇÃO DE CAÇADORES (Hunter's Guild)**

Além do roteiro principal de PSO (Investigar o planeta Ragol para descobrir o que ocorreu com o Pioneer 1), você poderá receber missões através da associação de caçadores. As missões são realizadas de forma praticamente igual nos modos conectado e desconectado, mas as missões oferecidas e recompensas irão diferir. Além disso, para aceitar missões online toda a sua equipe tem que concordar. O Líder da equipe será responsável pela seleção da missão.

Você poderá desistir de uma missão, mas se isso acontecer você não poderá receber a recompensa da mesma. Quando estiver jogando PSO conectado, um transportador da associação dos Caçadores fará o trajeto da sala de visualização até a cidade. No entanto se fizer isso, você irá abandonar a sua equipe.

**MISSÕES** Para receber uma missão, aproxime-se do balcão <sup>e</sup> fale com <sup>o</sup>

representante. Utilize **no vecesionar uma missão do menu** e pressione A para ver um resumo de seus detalhes. Caso você decida aceitar a missão, pressione A para confirmar a seleção. Você irá se encontrar com quem encomendou a missão e descobrirá maiores detalhes sobre a mesma. Boa Sorte!

Você poderá baixar mais missões especiais a partir do servidor PSO\*. Para tanto, conectese e selecione "Download\_Quests" (descarregue missões) no menu de Seleção de NAVE. Estas novas missões serão salvas no seu cartão de memória. Para acessar novas missões,

selecione "Download\_Quests" no balcão da Associação dos Caçadores. Quando as missões aparecerem, selecione a que deseja aceitar.

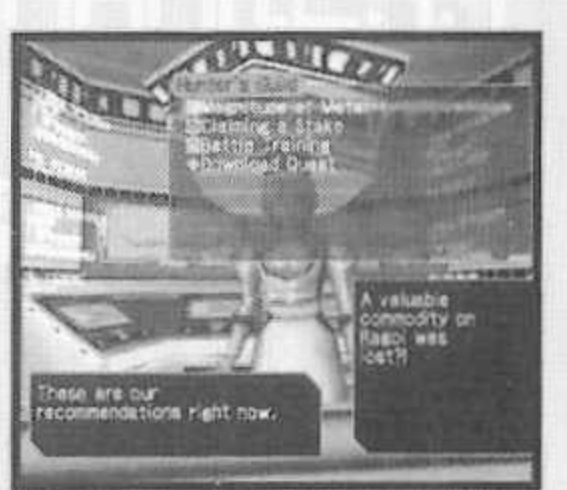

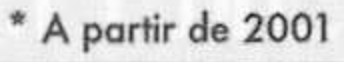

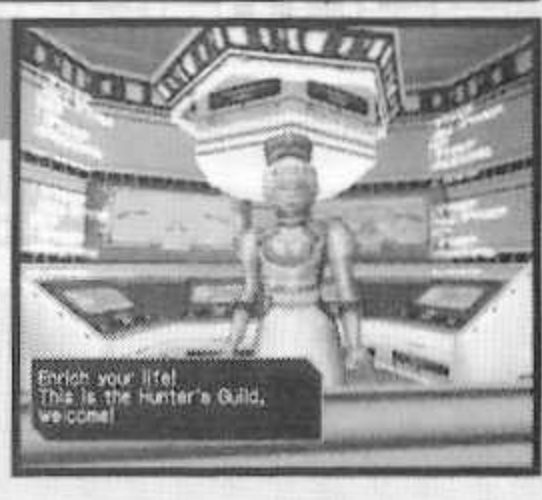

esaccos o<br>Ima hare

OREST

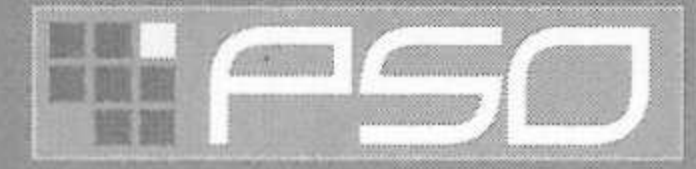

RECOMPENSAS DAS MISSÕES Caso você termine uma missão com sucesso, você poderá pedir sua recompensa. Para tanto, vá até o balcão da

Associação dos Caçadores e converse com o representante. Desconectado você irá receber a recompensa inteira, mas conectado ela será dividida entre os membros da sua equipe.

# **JOGANDO PSO**

O Jogo na história principal e nas missões é essencialmente controlado pela Paleta de Ações (Note que ela pode ser utilizada na cidade ou salas de visualização), que você deverá personalizar antes de entrar na batalha. Para maiores detalhes sobre a Paleta de Ações e os Menus de Ações, Consulte a p. 24.

#### **CONTROLANDO SEU PERSONAGEM NO CAMPO**

€

e

e

€

### **MOVIMENTAÇÃO CONVERSANDO**

Utilize o Controle Analógico para <sup>5</sup> mover-se. Pressione <sup>e</sup> segure para • que o seu personagem ande e depois corra na direção selecionada.^ Caso haja inimigos na vizinhança, o seu personagem irá se movimentar • mais devagar e com as armas desembainhadas. Caso <sup>a</sup> visão da • câmera saia de foco quando você • estiver se movimentando ou rodando, simplesmente pressione o () Gatilho <sup>L</sup> para que ela retorne para • os seus padrões iniciais voltada para frente atrás do personagem.

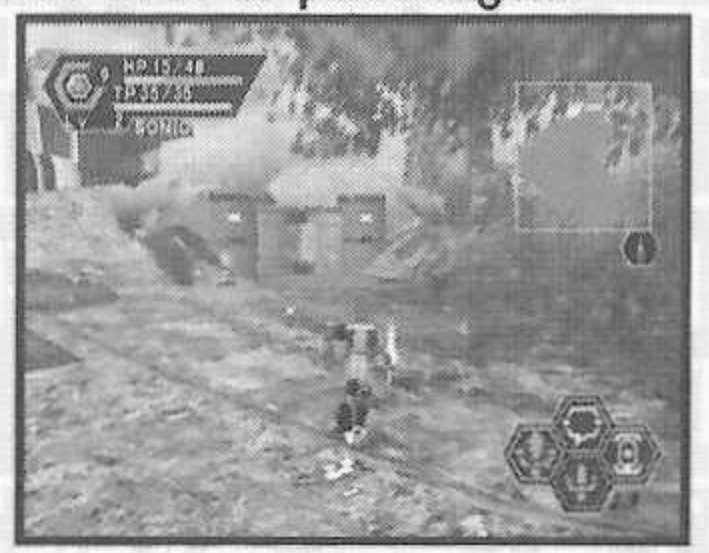

Você poderá conversar com os seus companheiros de equipe se estiver jogando PSO conectado. Utilize o teclado do software para escrever as suas mensagens. Ou utilize o menu de Seleção de Palavras para compor frases que serão entendidas em cinco línguas. Para maiores detalhes sobre como utilizar o menu de Seleção de Palavras, Consulte p. 12.

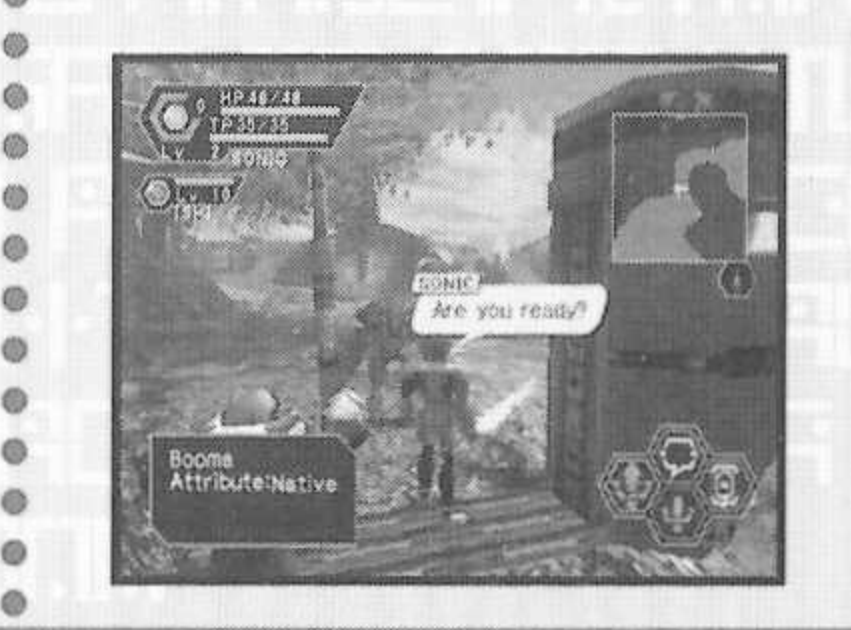

#### **ÍTENS**

• Itens podem ser utilizados para • recuperar os HP/TP como para fazer o personagem retornar ao • estado normal após ser afetado. • Você poderá obter vários itens e durante o jogo ou nas lojas da • cidade. Em qualquer instante, até 10 unidades de cada item • poderão ser carregadas pelo personagem. Os itens • desaparecerão após serem ; utilizados. Para maiores • detalhes, Consulte <sup>a</sup> p. 21.

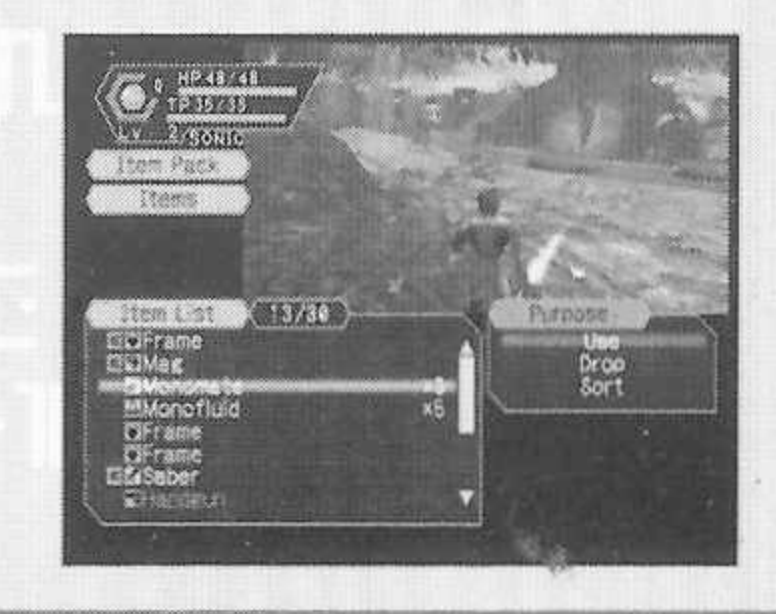

۰

۰

¢

¢

®

ø

#### **JOGANDO PSO**

#### Existem três tipos diferentes de ataques: os Ataques, os Ataques Forte e os Ataques Extra. Cada ataque poderá

ser realizando pressionando os Botões B, X ou Y em que foi designado na Paleta de Ações. Personalize a sua Paleta de Ações colocando-as em cada espaço (Consulte p. 24). Para atacar um inimigo, coloque-se de frente ao mesmo e, assim que o sinal aparecer, pressione um Botão de ataque. Caso o seu ataque tenha sucesso, o número de pontos de danos irá aparecer. Se você errar, a palavra "MISS" (erro) irá aparecer em vermelho. Caso você consiga coordenar 3 ataques em seguida, você

irá desferir uma sequência de ataques sucessivos que é um pouco mais rápida e eficaz do que realizar cada ataque separadamente. Isto será útil especialmente contra inimigos que dificilmente são atingidos, pois o terceiro ataque costuma ser certeiro.

As cores dos botões do controle são as cores das faixas que envolvem cada um dos três espaços da Paleta de Ações. Além disso, a cor do cursor sobre o inimigo irá mudar para exibir qual ataque ou técnica de ataque terá a maior chance de acertá-lo se o botão for pressionado.

**Espaço esquerdo da Paleta de Ações.**

**Espaço inferior da Paleta de Ações.**

**Espaço direito da Paleta de Ações.**

**[ TÉCNICAS <sup>1</sup>**

**VERMELHO** 

AMARTIO

**AZUL** 

Existem vários tipos diferentes de técnicas que poderão ser utilizadas de modos distintos tais como atacar

inimigos, recuperar a saúde, teletransportar para a cidade, etc.. Tanto as técnicas quanto os seus aperfeiçoamentos serão adquiridos através dos Discos de Técnicas encontrados ou comprados (Consulte p. 13). Cada técnica irá necessitar de um certo nível de experiência para ser utilizada. Além disso, a eficiência de cada técnica irá aumentar com o seu nível.

Para utilizar-se de uma técnica de ataque, posicione o seu personagem frente a um

inimigo e pressione o botão que corresponde a técnica desejada. As técnicas de recuperação costumam afetar apenas a um jogador. Entretanto técnicas de recuperação de um nível alto, podem afetar jogadores próximos quando forem utilizadas.

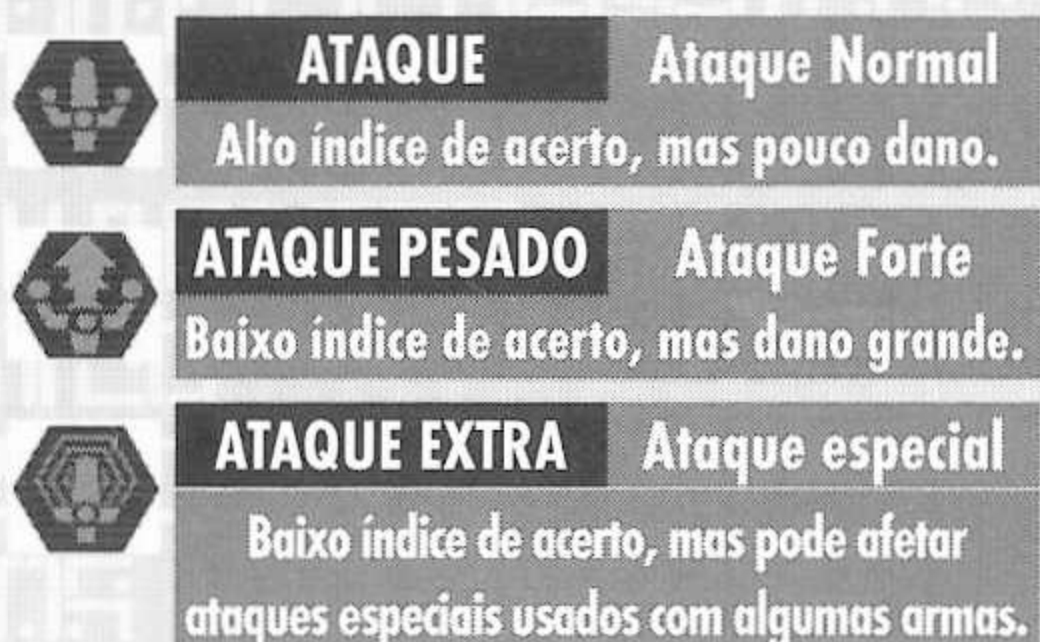

 ${\bf C}^{1, {\rm new} 0}_{1, {\rm even}}$ 

Gobooma<br>Attribute:Native

 $\bigcirc_{\text{test}}$  16

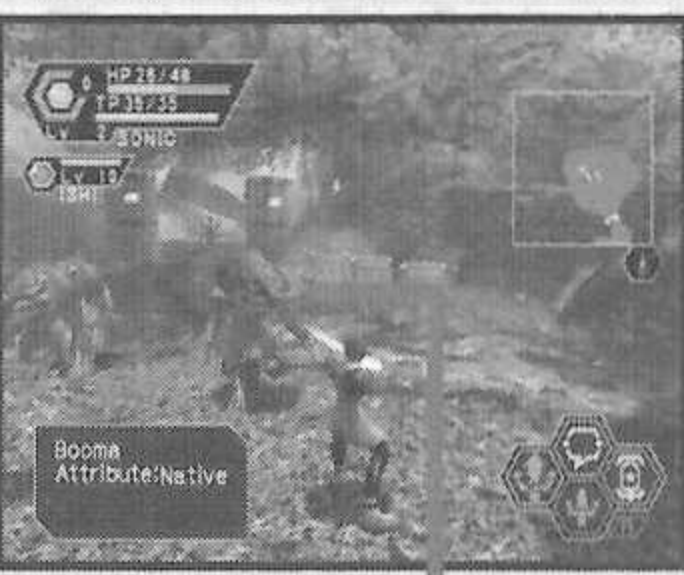

**Ataque quando o**

**cursor aparecer!**

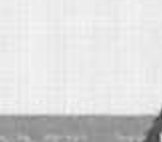

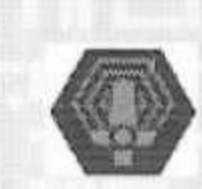

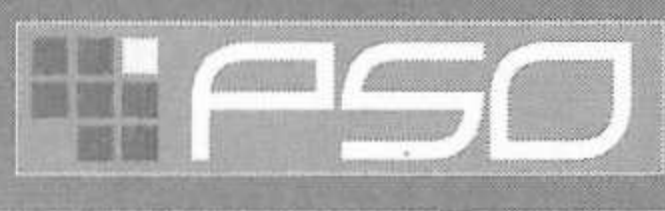

**ATAQUES**

### **EFICIÊNCIA PHOTON**

No mundo de PSO, todo o armamento e energizado pela energia do Photon. O efeito de uma arma utilizada para atacar um inimigo irá variar de acordo com o nível de eficiência de Photon da arma. Inimigos diferentes tem atributos diferentes, e a quantidade de dano causado a cada tipo irá depender da adequação da arma utilizada no ataque. A eficiência de Photon também irá variar, mesmo entre armas de mesmo nome.

Para verificar a eficiência de Photon de uma arma, selecione-a no menu EQUIP ou ITEM no ITEM PACK (sacola de itens) no menu principal (Consulte p. 21) e utilize os Botões L/R para alternar a janela direita até a tela exibida aqui. Além disso, o nome de uma arma irá aparecer em verde caso esta tenha um alto nível de eficiência de Photon.

### **QUANDO O SEU NIVEL DE HP CHEGA A ZERO**

Caso você caia em uma batalha, lhe perguntarão se você deseja ser levado para a Pioneer 2. Se você concordar, o seu personagem será enviado para o centro médico para ser reavivado e você irá recomeçar. Note que todo o seu dinheiro e armas que você carregava serão deixados onde você estava. Se você não concordar em ir para o centro médico, as informações do seu jogo serão salvas e este irá acabar. No modo conectado, caso você não concorde em voltar, o seu personagem irá permanecer desativado até que um companheiro lhe reanime ou você pressione A e selecione "YES" para retornar a Pioneer 2.

### **ENTRANDO NO MEIO DO JOGO**

Quando estiver jogando conectado, você poderá juntar-se a uma equipe já no campo de batalha, conquanto esta tenha menos de quatro participantes. Caso uma senha tenha sido colocada, você terá que digitá-la, mas se não houver nenhuma senha, qualquer um poderá juntar-se. Sempre que um jogador novo unir-se, o jogo irá parar temporariamente e a mensagem "PLAYER has joined. Please wait" (jogador juntou-se, por favor aguarde) irá aparecer. Assim que o jogador aparecer, o jogo irá continuar.

### **ATENÇÃO: ESTE JOGO NÃO PODERÁ SER PAUSADO!**

Ê **o que pausar unr jogo em rede é inconveniente para os outros jogadores, este jogo não poderá ser sada tanto no modo Conectado quanto no Desconectado. Caso você tenha que interromper porariamente o jogo para depois reiniciá-lo, selecione "Sair do Jogo" no menu principal e recomece o jogo mais tarde. (Caso esteja jogando conectado, junte-se a sua equipe selecionando ''Join Team" (Juntar-se a equipe) no balcão de informações da sala de visualização (Consulte p. 10).**

# $\odot$  , where  $\odot$

<span id="page-19-0"></span>**JOGANDO PSO**

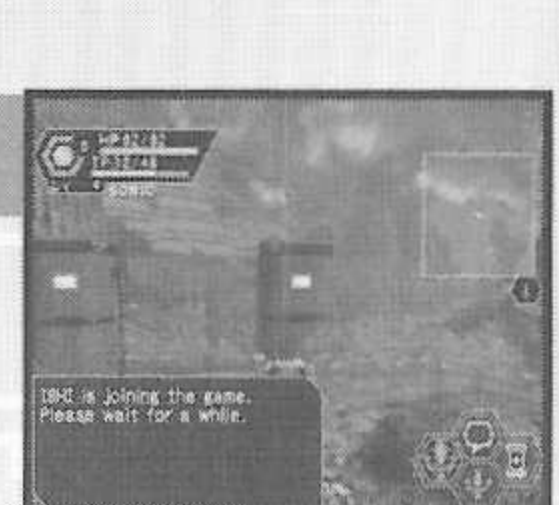

**WAR** 

'Va-

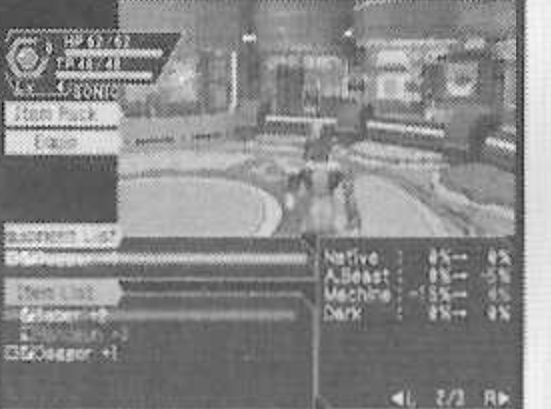

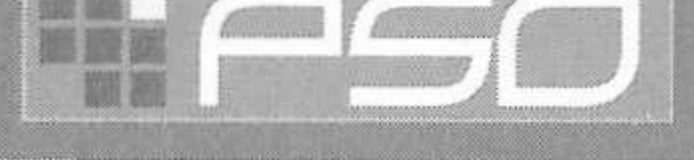

As telas de jogo dos modos Conectado e Desconectado são praticamente as mesmas. Entretanto, como o modo conectado tem alguns elementos a mais, ele será explicado aqui.

**<sup>&</sup>lt; ' z \*-\*v> vz '■ >Zvz • szX**

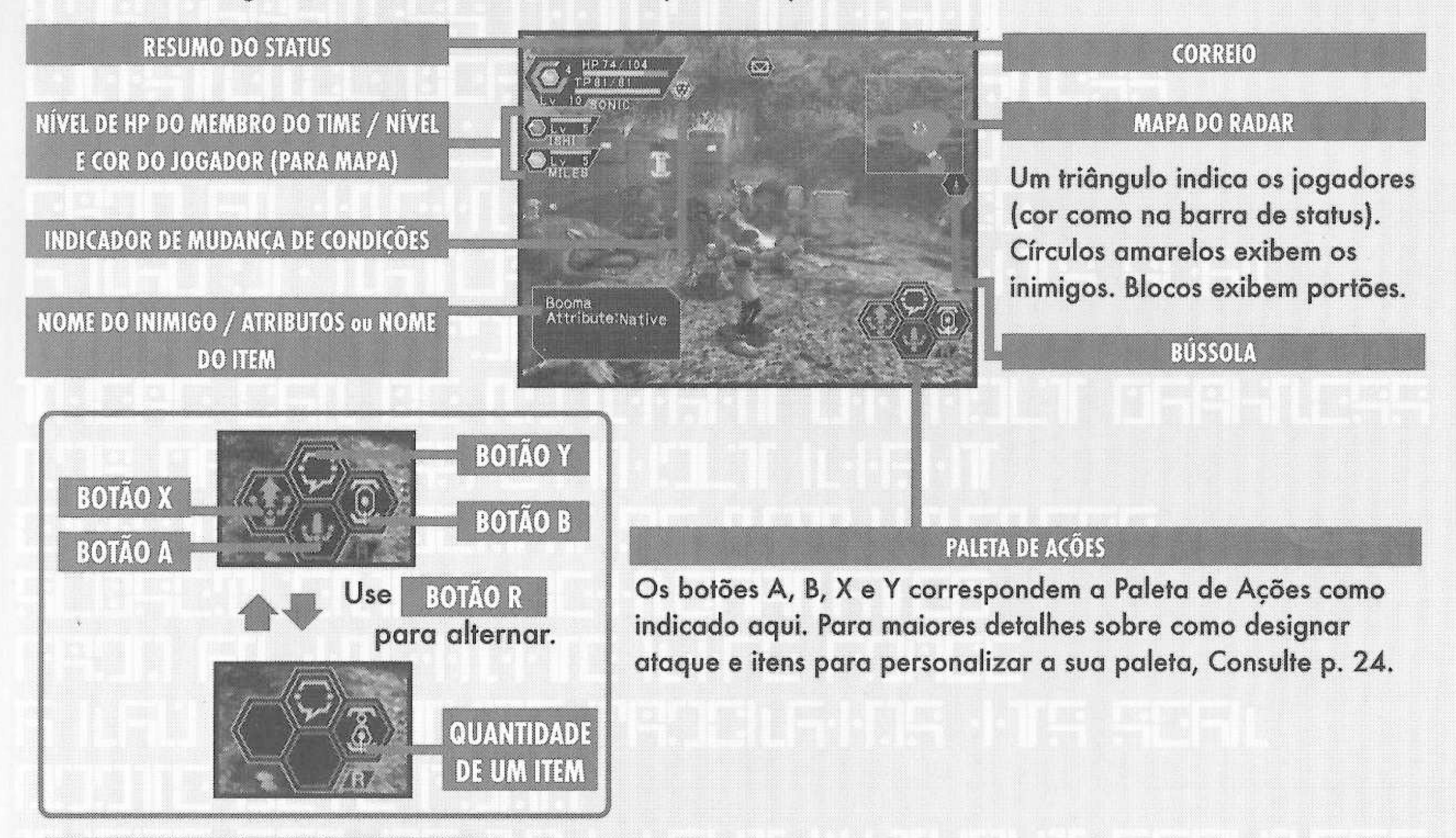

**RESUMO DO STATUS** > Este item fornece uma visão geral simples da sua situação de HP/TP, nível atual, medidor de explosão de Photon, etc. Para ajudar a localizar cada

PHANTASY STAR

um dos participantes no radar do mapa, cada um irá receber uma cor automaticamente.

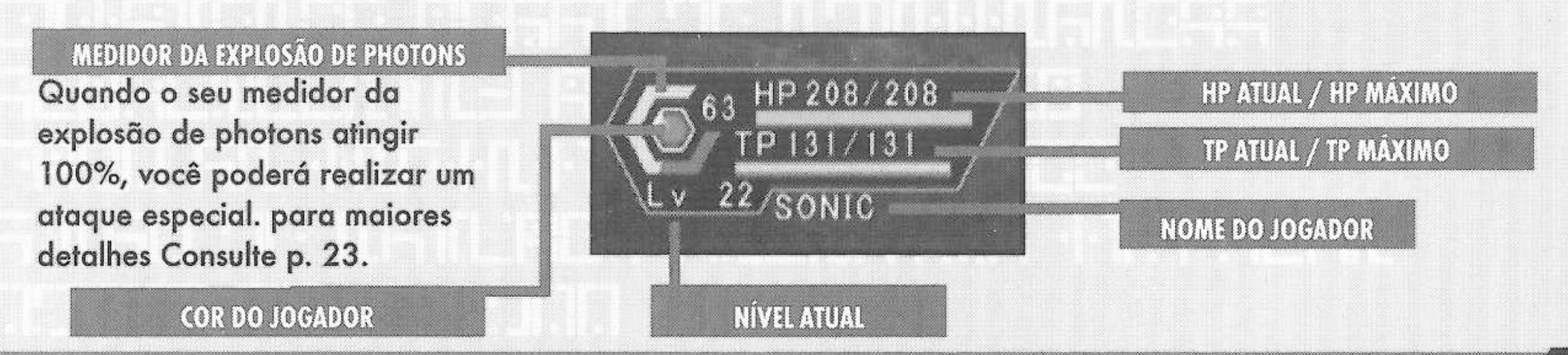

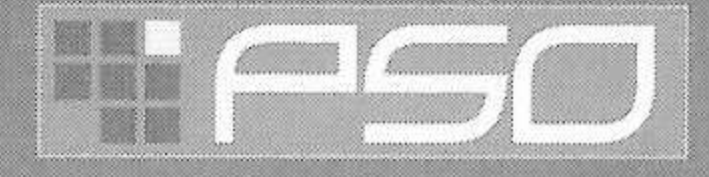

1

### **MENU PRINCIPAL**

Pressione o Botão Start para exibir o menu principal, utilizado em vária ações como equipar armas, personalizar a Paleta de Ações, utilizar itens, etc. Note que o jogo não será pausado enquanto o menu principal estiver sendo exibido. Todas as operações do menu acontecem em TEMPO REAL. Você poderá monitorar a partida através da tela de jogo reduzida que irá aparecer na região superior direita da sua tela.

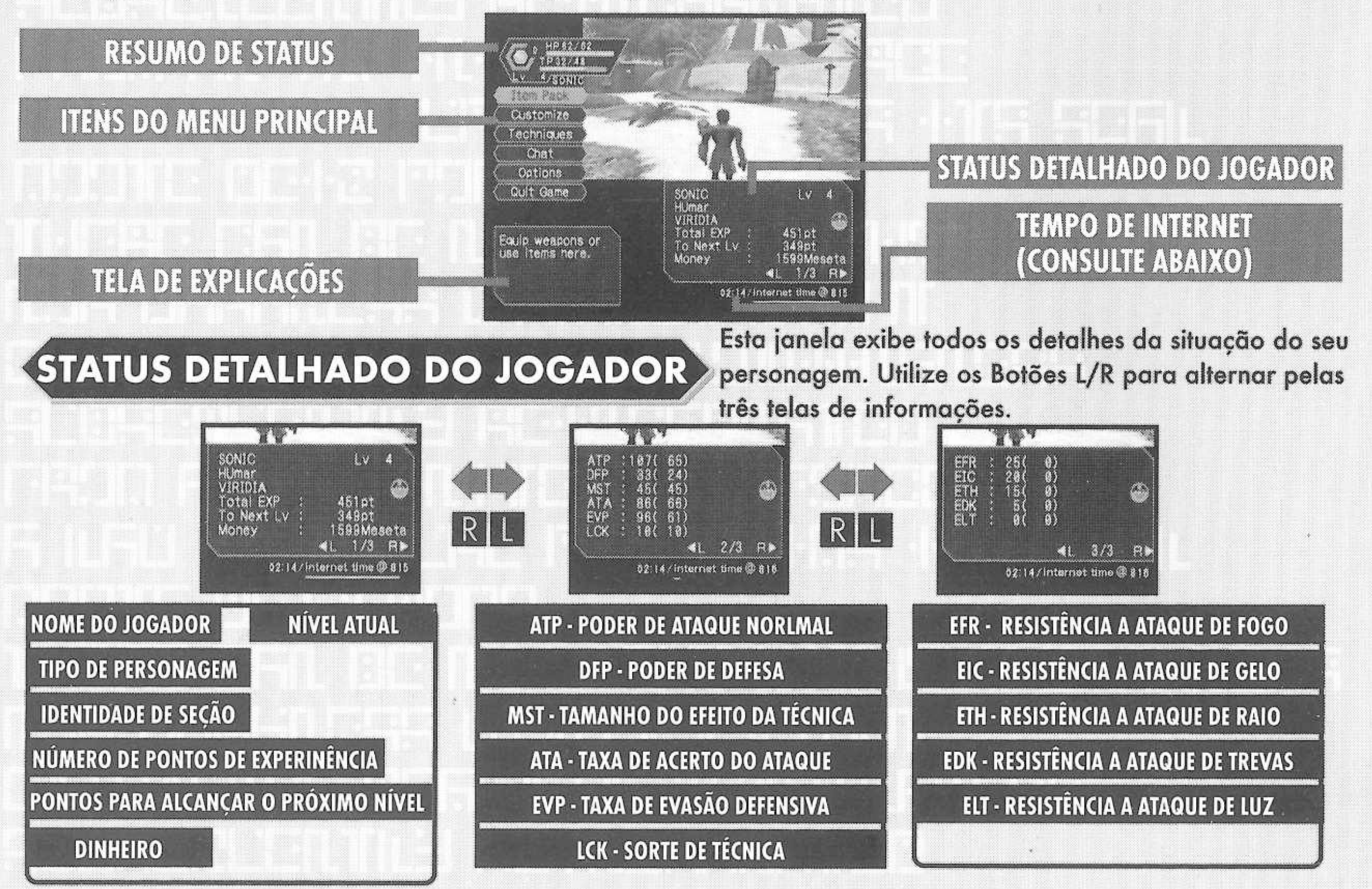

O número a esquerda indica a situação equipada (o número a direita indica a situação desequipada).

**. TEMPO DE INTERNET**

ANTASY STAR ONLINE

O formato globalmente compatível de expressar o tempo desenvolvido pela Swatch, que é baseado nas unidades de tempo de Internet chamadas de ".beats" (24 horas são 1000 .beats). Isto é muito útil para marcar encontros com usuários de todo o mundo.

SACOLA DE ITENS Utilize o seu menu da sacola de itens para equipar armas ou armaduras, utilizar ferramentas, cuidar do seu MAG (Consulte p. 23), estudar o mapa da área em

que se encontra, rever as informações da missão, etc. A sua sacola de itens comporta até 30 tipos de itens (incluindo armas e armaduras) por vez. Utilize  $\blacktriangle\blacktriangledown$  para selecionar e pressione A para confirmar. Pressione B para retornar ao menu anterior.

**EQUIPAMENTO** Selecione este item para equipar seu personagem com armas e armaduras. Utilize <a><a></a> para selecionar um item da Lista de Equipamentos e pressione A para exibir a Lista de Itens que estão disponíveis. Uma janela abaixo a direita irá exibir os atributos que o item selecionado terá caso seja escolhido (utilize os Botões L/R para alternar entre as três telas de informação.) Quando um item ou arma for carregado, um caixa branca e violeta irá aparecer ao lado do nome do item. Além disso, o nome do item irá aparecer em verde caso ele tenha um grande nível de eficiência de Photons. **(Equipament)**

Indica um item carregado.

![](_page_22_Picture_6.jpeg)

**ÍTENS (Items)** Selecione este para utilizar, carregar, descartar ou arrumar os itens na sua sacola de itens. Utilize **4 v** para selecionar o item da Lista de Itens e pressione A para exibir o menu de propósitos (Porpose). Então utilize  $\blacktriangle\blacktriangledown$  para selecionar uma da opções como descrito abaixo. Uma janela embaixo a direita exibe informações sobre ou atributos do item atualmente selecionado (utilize os Botões L/R para alternar as telas). Só 10 ferramentas do mesmo tipo poderão ser carregadas por vez. Uma boa idéia e vender itens ou deixá-los no deposito quando sua sacola de itens estiver cheia.

**USO** Selecione este para utilizar o item no mesmo momento. Para itens já  $(Use)$ carregadas, a opção irá mudar para Remover (descarregar). Para itens que podem ser carregados, a opção irá mudar para Carregar.

**DESCARTAR (Drop)**

Selecione este para descartar um item. Para pegá-lo outra vez, feche o menu principal e pressione A.

**CLASSIFICAR** Selecione para arrumar os itens na sua sacola. Então selecione **(Sort)** se deseja fazê-lo manualmente (item por item) ou automaticamente. Pressione B depois de arrumá-los manualmente para retornar a tela da Lista de Itens.

#### **ATTRIBUTOS DO ITEM** Exibidas em VERMELHO se

![](_page_22_Picture_13.jpeg)

![](_page_22_Picture_14.jpeg)

PHANTASY STAR ON

**INTRODUÇÃO AOS ITENS ENCONTRADOS NO PSO** CAO AOS ITENS ENCONTRADOS NO PSO Uma grande variedade de armas, armaduras e ferramentas está disponível em Ragol e nas lojas da cidade na Pioneer 2. Cada tipo pode ser identificado pela sua caixa da seguinte maneira:

#### **ARMAS**

![](_page_23_Picture_4.jpeg)

Existem três grandes categorias de armas encontradas em PSO que correspondem a cada uma das profissões. Via de regra, "laminas" são utilizadas por caçadores, "armas-de-fogo" são utilizadas por policiais e "bastões" pela força. O seu ATP (Poder de ataque} e ATA (Eficiência) aumentarão sempre que uma arma for carregada. Cada arma precisa de um certo nível de experiência para poder ser utilizada. Caso o seu personagem ainda não tenha adquirido a experiência necessária, ele não

poderá carregá-la. Além disso, algumas armas só estarão disponíveis para membros de uma determinada profissão. As armas com habilidades especiais serão indicadas pela cor do nome delas (Consulte p. 13). Além disso, armas com capacidade indefinida devem ser levadas para o Tekker para identificação.

![](_page_23_Picture_8.jpeg)

Existem vários tipos de armaduras e escudos utilizados na proteção contra ataques **ARMADURAS** inimigos. Das duas classes principais de armaduras as "partes" poderão ser utilizadas por qualquer profissão, mas as "armaduras" só poderão ser utilizadas pelos caçadores e policiais. De maneira análoga, das duas classes de proteções de escudos (carregados na mão esquerda) que se podem encontrar, existem as barreiras que podem ser utilizadas por qualquer profissão e os escudos que só

podem ser carregados pelos caçadores e policiais. Os seus DFP (poder de defesa) e EVP (taxa sucesso de evasão) aumentarão sempre que carregar uma armadura.

Como no caso da armas, os indivíduos precisam de um nível de experiência antes de utilizá-las. Alguns tipos de armaduras tem espaços que poderão ser reequipadas com "unidades" que aumentarão a proteção e fornecerão outras habilidades específicas.

**FERRAMENTAS** Existe uma grande variedade de itens úteis no mundo de PSO que poderão ajudá-lo nas suas aventuras. Itens cujo nome termina em "Mate" serão utilizados para recuperar o seu HP,

![](_page_23_Picture_15.jpeg)

enquanto que itens cujo nome termina com "fluid" serão utilizados para recuperar o TP. Itens cujo nome começa com "Anti" serão utilizados para restabelecer aqueles que estão envenenados ou paralisados.

As técnicas podem ser aprendidas através de itens com o nome de "Techinique Disks" (Discos de Técnicas). Utilize os "Telepipes" (teletubos) para criar portões temporários de teleporte para a cidade. Caso você tenha um item chamado "Scape Doll" (boneco de escape) com você quando for morto, você será ressuscitado imediatamente. Os itens irão desaparecer depois de utilizados.

HANTASY STAR ONLINE

![](_page_23_Picture_18.jpeg)

![](_page_23_Picture_19.jpeg)

![](_page_23_Picture_20.jpeg)

![](_page_24_Picture_0.jpeg)

#### **MAG**

Cada jogador tem um pequeno e misterioso protetor chamado MAG. Quando carregado, o MAG flutua atrás do ombro do personagem. Se ele for bem cuidado, irá crescer e se transformar. Finalmente ele irá adquirir uma técnica de ataque chamada explosão de Photons que você pode utilizar numa batalha. Cuide de seu MAG pelo menu MAG que irá aparecer quando você selecionar MAG na sua sacola de itens (utilize os Botões L/R para alternar entre as telas de status).

**DANDO ITENS (Give Item) Selecione um item da lista para dar ao seu mag.** EXPLOSÃO DE PHOTONS (Photon Blast) Veja as explosões disponíveis. REMOVER (Remove) Selecione para remover (ou carregar) o seu mag. **RETIRAR (Drop)** Selecione para retirar o seu mag.

![](_page_24_Picture_5.jpeg)

![](_page_24_Picture_6.jpeg)

**MEDIDOR DE EXPLOSÃO DE PHOTONS** 

![](_page_24_Picture_8.jpeg)

Após o seu MAG se desenvolver até um certo nível, ele irá armazenar a energia de Photons liberada nos seus ataques contra inimigos. A taxa de armazenagem estará indicada no medidor de explosão de Photons. Quando o medidor atingir 100%, você poderá utilizar a energia salva na forma de uma explosão de photons. Para tanto, utilize o Botão <sup>R</sup> para alternar na Paleta de ações as possíveis explosões de Photons. Pressione então o botão correspondente. Lembre-se que o seu mag só poderá fazer isto caso o nível esteja suficientemente alto. Uma explosão de Photons é essencialmente a liberação da energia de photons acumulada no seu mag. Entretanto, o funcionamento deste mecanismo ainda é muito desconhecido.

![](_page_24_Picture_10.jpeg)

![](_page_24_Picture_11.jpeg)

#### **MAPA DA ÁREA**

Selecione este item para ver um mapa superior de toda a área em que se encontra. Só as áreas que você visitou serão exibidas. Utilize o controle D para movimentar o mapa e os Botões L/ <sup>R</sup> para aumentar ou diminuir o zoom.

![](_page_24_Picture_14.jpeg)

MAG

![](_page_24_Picture_15.jpeg)

![](_page_25_Picture_0.jpeg)

**Explicação ou**

Ação Designada

**Atualmente** 

**Ação selecionada**

**Lista de Ações** 

**FICHA DA MISSÃO (Quest Board)** Quando estiver recebendo uma missão, selecione esie nem para rever os aerames au mesma. Omize os boioes c/n para<br>♦ ♦ para mover o cursor e pressione A para verificar as informações este item para rever os detalhes da mesma. Utilize os Botões L/R para alternar telas,

![](_page_25_Picture_3.jpeg)

![](_page_25_Figure_4.jpeg)

Um total de seis ações, 3 de cada uma das paletas disponíveis, poderão ser designadas para a sua Paleta de Ações. Na tela do Menu de Ações, utilize o Botão R ou de para alternar entre as duas paletas. Utilize < para selecionar um espaço e pressione A para exibir a Lista de Ações. A seguir, utilize <a><a></a> <a></a> <a></a> para selecionar uma ação e pressione A para trocá-la com a Ação atualmente designada no menu de Ações. Caso você tente colocar esta mesma ação em um espaço ao qual ela já foi designada, este espaço irá limpar-se e ficará sem nenhuma ação. Quando terminar de personalizar a Paleta de ações, pressione <sup>B</sup> para fechar o menu de ações e retornar ao menu da Sacola de Itens. Para maiores detalhes sobre as ações disponíveis, Consulte p. 27 - 28.

**TÉCNICAS /■V<sup>a</sup> <sup>1</sup> • • % (Tecniniques)** **1**

ANTASY STAR ONLINE

Selecione este item para que seu personagem utilize o seu TP para realizar uma técnica (Tipos de personagem que

não podem utilizar técnicas não tem este item). Utilize  $\blacktriangle\blacktriangledown$  para selecionar o tipo de técnica dentre as opções disponíveis e pressione A para confirmar. Para maiores detalhes sobre as técnicas e seus efeitos, Consulte p. 28.

![](_page_25_Picture_9.jpeg)

**ADQUIRINDO TÉCNICAS** Você irá aprender ou adquirir técnicas através dos itens chamados "Techinique Discs" (discos de técnica) que podem ser encontrados nos

campos de batalha ou comprados nas lojas de ferramentas da cidade. Quando você conseguir um disco de técnica, selecione-o na Lista de Itens e depois utilize-o para que a técnica fique disponível. As técnicas também têm vários níveis e cada uma necessita que você obtenha uma certa experiência ou MST antes de ser adquirida.

 $\blacktriangleleft$ 

**F**

![](_page_26_Picture_0.jpeg)

### **CONVERSANDO**

Aqui você poderá modificar os seus parâmetros de conversação, cartão pessoal, enviar Correio Simples, etc.. Utilize  $\blacklozenge \blacklozenge$  para selecionar um item, pressione A para confirmar

**TELAS DE JOGO E MENUS**

ou <sup>B</sup> para retornar a tela anterior.

Selecione este para criar e designar (ou apagar) um balão de conversação para cada uma das teclas do controle D ou das teclas <sup>F</sup> do teclado do software, de modo que fique facilmente acessível durante o jogo. Quando a lista aparecer, utilize os Botões L/R para alternar entre as telas e  $\blacktriangle$  + para selecionar uma **ATALHO (Shortcut)**

tecla de atalho. Então pressione A para exibir o menu "Register/Delete" (Registra/Apaga). Selecione "Register" para designar a sua mensagem e depois confirme a sua seleção.

**SÍMBOLO DE CONVERSAÇÃO** Aqui você poderá criar <sup>e</sup> designar símbolos de conversação desde <sup>a</sup> lista de símbolos. Cada mensagem pode ser criada utilizando expressões e símbolos (no máximo quatro).

Com a tela "The Registered Data" (as informações registradas), utilize  $\spadesuit\clubsuit$  para selecionar um símbolo de conversação para ser editado ou selecione "Not in Use" (não utilizado) para fazer um novo.

#### **CARTÃO PESSOAL**

![](_page_26_Picture_9.jpeg)

**CELLARS NET** 

etric

**NEW YORK** 

AV Card

mzen norist

![](_page_26_Picture_10.jpeg)

![](_page_26_Picture_11.jpeg)

**• MEU CARTÃO:** Para editar <sup>o</sup> seu próprio cartão,

selecione "Write Comment" (escrever comentário) e entre com uma mensagem. Para enviar o seu cartão para outro jogador conectado, selecione "Send"

(enviar) e um jogador da lista exibida.

**• LISTA DE CARTÕES:** Veja ou apague os cartões que você recebeu dos outros usuários. Você também poderá procurar informações sobre um jogador do qual você tem o cartão.

- **O** Utilize  $\triangle$   $\blacktriangleright$  para selecionar um cartão da lista de cartões e pressione A (Utilize os Botões L/R para alternar as telas).
- **O** Selecione "Search" (busca) para descobrir aonde este jogador se encontrar atualmente. Caso ele seja encontrado, um ícone irá aparecer a direita do seu resumo de status. Para apagar um cartão, selecione "delete" (apagar) e depois confirme como pedido.
- © Selecione "Search Results" (resultados da busca) para ver os resultados. <sup>A</sup> informação irá variar de acordo com a localização do jogador. Caso o jogador esteja conectado, você poderá enviar-lhe um Correio Simples (Consulte p. 26) e se o jogador se encontrar numa sala de visualização, você poderá selecionar "Meet in Lobby" (encontrar na sala) para ser transportado para aonde aquele jogador se encontra.

![](_page_26_Picture_19.jpeg)

wedel of p

**• RESULTADOS DA BUSCA:** Exibe <sup>o</sup> resultado da busca do jogador.

#### **GAME DISPLAYS & MENUS**

 $\odot$   $\mathbb{R}^{n}$ 

**START AND STREET** 

Send Ma

Você poderá escrever e enviar uma mensagem simples de até 55 caracteres para um outro jogador conectado do qual você possua o cartão pessoal. Selecione "Send Mail" (enviar mensagem) no menu do Correio Simples e depois selecione um jogador da lista. Quando você escrever a mensagem, selecione "enter" e depois confirme. **CORREIO SIMPLES (Simple Mail**

Quando outro jogador lhe enviar uma mensagem simples, um ícone de envelope irá aparecer ao lado do seu resumo de status. Para ler a mensagem, selecione "Received Mail" (correio recebido) desde o menu do Correio Simples para ver as mensagens recebidas.

**JANELA DE INFORMAÇÕES** Em geral, quando você estiver conversando com os **\* • 0Q4,** jogadores na sala de conversação, você só verá os balões de conversação dos jogadores próximos a você. Entretanto, com a Janela de Informações você poderá ver todas as mensagens de conversação da mesma sala. Desde que o seu parâmetro da Janela de Informação se encontre ativo, basta selecionar "Log Window" (Janela de Informação) desde o menu de conversação (chat menu) que a janela irá aparecer na metade esquerda da sua tela. Você poderá escrever mensagens com a Janela de

![](_page_27_Picture_4.jpeg)

**GELZA EXTRED** 

Informação ativa. Utilize  $\blacktriangle\blacktriangleright$  para movimentar as informações. Para fechar a Janela de Informações, pressione B ou o Botão Start.

> Selecione "Options" (opções) no menu principal para modificar os seguintes parâmetros durante o jogo. Utilize  $\blacklozenge$  para selecionar um item do menu de

opérions) parâmetros durante o jogo. Utilize  $\blacktriangle$  a para selecionar um item do menu de opções e pressione A para confirmar. A seguir, utilize  $\blacktriangle$   $\blacktriangledown$  para selecionar o parâmetro desejado e pressione A para confirmar. Pressione <sup>B</sup> para retornar a tela anterior.

![](_page_27_Picture_8.jpeg)

**OPCÕES** 

![](_page_27_Picture_10.jpeg)

![](_page_28_Figure_0.jpeg)

# **OPCOES**

### **OPÇOES (Options)**

Selecione opções no menu da tela título do PSO para modificar os seguintes parâmetros. Note que estes parâmetros não poderão ser modificados durante o jogo. Utilize  $\blacktriangle$   $\blacktriangleright$  para selecionar um item do menu de OPÇÕES e pressione A. A seguir, utilize  $\blacktriangle\blacktriangleright$  para selecionar o parâmetro desejado e pressione A para confirmar. Pressione B para retornar ao menu anterior.

![](_page_28_Picture_4.jpeg)

![](_page_28_Figure_5.jpeg)

# AÇÕES UTILIZADAS EM PSO

Aqui aparecerão muitas das ações básicas que você irá encontrar em PSO.

### **AÇÕES AUTOMÁTICAS**

Você poderá realizar várias ações automaticamente, apenas pressionando A quando um dos seguintes ícones aparecer no espaço inferior da sua Paleta de Ações. A exceção é o ícone de conversação que aparecerá no espaço superior da sua Paleta de Ações.

![](_page_28_Picture_10.jpeg)

![](_page_28_Picture_12.jpeg)

![](_page_29_Picture_0.jpeg)

# <span id="page-29-0"></span>**AÇÕES USADAS NO PSO**

**ATAQUE**

#### **AÇÕES DE ATAQUE**

Estes são os principais ataques utilizados nas batalhas. Para maiores detalhes, Consulte a p. 17.

![](_page_29_Picture_4.jpeg)

**ATAQUE NORMAL ♦ Alta precisão, pouco dano.**

![](_page_29_Picture_6.jpeg)

**ATAQUE PESADO Pouca precisão, muito dano.**

![](_page_29_Picture_8.jpeg)

EXTRA

Pouca precisão, algumas armas poderão realizar efeitos especiais.

# **AÇÕES TÉCNICAS**

Os cinco tipos de técnicas encontrados em PSO são ataque simples, ataque normal, ataque pesado, cura e

![](_page_29_Figure_13.jpeg)

## **AÇÕES DE FERRAMENTAS**

Você poderá designar ferramentas para a sua Paleta de Ações ou utilizá-las através da sua sacola de itens.

**MONOMATE RECUPERAÇÃO** Recupera 70 HP.

**MONOFLUID RECUPERAÇÃO**

**MOON ATOMIZER REVIVE Ressuscita um membro**

 $\bigcirc$ 

**Restaura 70 TP.**

![](_page_29_Picture_20.jpeg)

**TRAP VISION APOIO** 0 **Revela armadilhas escondidas.**

![](_page_29_Picture_22.jpeg)

**ANTIPARALYSIS RKUFffitáO Remove paralisia.**

 $\mathcal{H}_{\mathcal{B}}$ 

![](_page_29_Picture_24.jpeg)

![](_page_29_Picture_25.jpeg)

PHANTASY STAR ONLINE.

![](_page_29_Picture_27.jpeg)

**TELEPIPE**

**Neutraliza venenos. APOIO** 

Abre um portal paara a cidade.

![](_page_29_Picture_31.jpeg)

# <span id="page-30-0"></span>**ARMAS**

![](_page_30_Figure_2.jpeg)

![](_page_31_Picture_0.jpeg)

# **ARMADURAS E ESCUDOS (Armor and Shields)**

<span id="page-31-0"></span>![](_page_31_Picture_745.jpeg)

Alguns tipos de armaduras tem espaços vagos que poderão ser equipados com "units" como as seguintes, para fornecer uma proteção ainda maior e outros efeitos especiais. Cada espaço (no máximo quatro) comporta uma unidade. **| RESIST SHOCK PROTEÇÃO**

![](_page_31_Picture_746.jpeg)

A lista de créditos abaixo é da equipe responsável pela localização, marketing<br>CRÉDITOS e produção de manual da versão americana do PSO. Créditos da equipe de **\_\_\_\_\_\_\_\_\_ desenvolvimento da versão original estão listadas no próprio jogo.**

![](_page_31_Picture_747.jpeg)

30

HANTASY STAR ONLINE

# **SONIC ADVENTURE 2 - THE TRIAL**

#### **CONTROLE DREAMCAST**

Com esta versão de teste você poderá jogar como o Sonic a primeira parte do Sonic Adventure 2 que está chegando. Quando a tela título aparecer, pressione o Botão Start para começar o jogo.

Para retornar a tela título em qualquer instante do jogo, pressione simultaneamente e segure os botões A, B, X, Y e Start.

![](_page_32_Figure_4.jpeg)

![](_page_32_Picture_5.jpeg)

**BOTÃO** R Quando estiver utilizando o pacote de saltos (vendido separadamente), lembre-se de inseri-lo no soquete de expansão 2.

> Nunca toque no Controle Analógico ou nos Botões L/R enquanto estiver ligando o seu Dreamcast. Tal ação poderá interromper os procedimentos de inicialização e causar mal-funcionamento. *<sup>9</sup>*

#### **CONTROLES BÁSICOS <sup>E</sup> AÇÕES SONIC**

![](_page_32_Picture_652.jpeg)

automaticamente.

#### **SKATE**

Utilize o Controle Analógico ou **eu para controlar** o Skate, pressione A para saltar ou <sup>B</sup> para brecar. Para realizar manobras radicais com o skate, pressione A enquanto estiver nas rampas de saltos.

#### **SELEÇÃO DE ITENS**

Utilize <sup>o</sup> Controle Direcional / Analógico para selecionar <sup>e</sup> pressione A para confirmar e seguir até a próxima tela.

#### **SALTO MORTAL BOTÃO <sup>B</sup>**

Utilize este movimento para atacar inimigos, arrebentar com caixas ou realizar manobras rotatórias no ar.

#### **. ROTATÓRIA SEGURAR BOTÃO <sup>B</sup>**

Pressione e segure B para que Sonic comece a rodar e solte para que ele saia em velocidade supersônica.

#### **DESLIZAR**

O Sonic pode deslizar nos corrimões! Utilize o Controle Analógico e **para controlar o Sonic** nesta ação e pressione B para saltar fora.

#### **JOGANDO <sup>E</sup> FIM DE JOGO SONIC ADVENTURE 2 - THE TRIAL**

- Atravesse <sup>o</sup> campo de jogo <sup>e</sup> recolha anéis. Pegue <sup>o</sup> GOAL RING (Anel do Objetivo) no ponto final para terminar a seção. No entanto se você ficar sem vidas o jogo acaba.
- Se você ultrapassar com sucesso um POINT MARKER (marcador) na sua rota, e morrer depois disso, irá recomeçar deste ponto.

**BOTÃO DE AÇÃO**

ALTERNA A JANELA DE AÇÕES

Utilize o botão de ação para realizar

ações tais como recolher ou observar

um item, etc.. Uma janela irá aparecer

no canto superior esquerdo da sua

#### **TELA DE AÇÕES e Menu de**

**BOTÕES DE ACÃO <sup>E</sup> JANELA DE AÇÕES**

tela para indicar a ação apropriada. Quando for possível realizar mais

de uma ação, pressione Y para alternar as janelas de ação.

![](_page_33_Figure_4.jpeg)

**0**

 $\odot$  /  $\odot$ 

![](_page_33_Picture_5.jpeg)

ספונים<br>סו: 50 : ממ

Turist

![](_page_33_Picture_6.jpeg)

### **MENU DE PAUSA**

**CONTINUA (Continue)** Recomeça o jogo.

**RECOMEÇAR (Restart)** Desde o início.

**SAÍDA (Exit)** Sai e retorna a tela título.

#### **ACTION WINDOW**

|| Você irá sobreviver <sup>a</sup> qualquer dano provocado por um

inimigo, se estiver com pelo menos um anel. Entretanto, se

Selecione RESTART (recomeçar) no menu de pausa para

utilizar uma vida extra e sair do começo. Note que você

não poderá utilizar esta opção caso não tenha vidas extras.

for atacado quando estiver sem anéis, irá perder uma vida.

**RECOLHER (Pick Up)** Recolhe e carrega itens. Aproxime-se do item para que a janela apareça.

enquanto sobre o skate. **FREAR (Brake)**

Pressione para brecar

**ASSOBIAR (Whistle)** Utilize para encontrar animais escondidos. Pressione para exibir a tela.

**VER View)** Pressione para saber mais

sobre um objeto. Aproxime-se de um item misterioso para ver esta janela.

**PREPARE-SE PARA MAIS EMOÇÕES NO JOGO DE AÇÃO SONiC ADVENTURE 2 !l Para aumentar sua pontuação, além de recolher anéis e derrotar seus inimigos, você poderá ganhar pontos de bônus em locais escondidos através de ações sucessivas para criar ACTION LINKS. Procure estes locais e realize os ACTION LINKS para obter o maior ranking possível. Com esta versão preliminar você só poderá jogar em parte dos campos de aventuras, mas com a versão completa do Sonic Adventure 2 você terá acesso a muitos outros personagens e locais exóticos.**

# TECTOY

#### **CERTIFICADO DE GARANTIA**

Este produto é garantido contra defeitos de fabricação pelo prazo de 3 (três) meses, contados a partir de sua compra. De acordo com o código de defesa do consumidor.

Em caso de defeito, dirija-se a um posto de Assistência Técnica Autorizada da TEC TOY munido deste certificado e da nota fiscal comprobatória da compra, para obter os serviços de reparos gratuitos e a reposição de peças, cobertos por esta garantia.

A presente garantia, contudo, não cobre defeitos originados por uso e/ou instalação em desacordo com as informações contidas no manual de instruções, uso não doméstico e tentativa de violação do produto, consertos por pessoas não autorizadas, serviços de instalação ou ajustes, fretes de envio e/ou retorno a uma Assistência Técnica Autorizada da TEC TOY, danos por acidentes ou maus tratos tais como: queda, batida, descarga elétrica atmosférica, ligação em rede elétrica imprópria ou sujeita a variações excessivas.

Em caso de troca do produto, o prazo válido de garantia continua sendo o do primeiro aparelho, de acordo com a nota fiscal de compra pelo primeiro proprietário.

Estão incluídas na garantia, peças (e respectiva mão de obra) que por sua natureza desgastam-se com o uso, desde que o desgaste impeça o funcionamento do produto.

#### **TEC TOY INDÚSTRIA E COMÉRCIO LTDA.**

Av. Francisco Matarazzo,  $404 - 2^{\circ}$  andar - Água Branca São Paulo - SP - CEP 05001-100 - Indústria Brasileira

#### **CENTRAL DE ATENDIMENTO AO CONSUMIDOR**

Av. Francisco Matarazzo,  $404 - 2^{\circ}$  andar  $-$  Agua Branca São Paulo - SP - CEP 05001-100 - Tel. (11) 3661-3334

[cdsuporte@tectoy.com.br](mailto:cdsuporte@tectoy.com.br)

![](_page_34_Picture_12.jpeg)

![](_page_35_Picture_0.jpeg)

# S TM NTURE

# Lançamento 2001 **Exclusivo para Dreamcast**

Sega, Dreamcast, o logo Dreamcast, Sonic Adventure, e Phantasy Star OnLine são marcas o/ou marcas registradas da Sega Corporation. Todos os direitos reservados. © SEGA / SONICTEAM, 2000. [www.sega.com](http://www.sega.com).